# Veritas Storage Foundation™ Cluster File System Release Notes

Linux

5.1

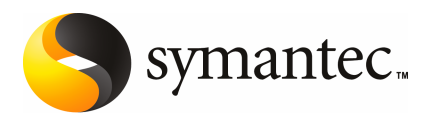

# Veritas Storage Foundation™ Cluster File System Release Notes

The software described in this book is furnished under a license agreement and may be used only in accordance with the terms of the agreement.

Product version: 5.1

Document version: 5.1.2

#### Legal Notice

Copyright © 2010 Symantec Corporation. All rights reserved.

Symantec, the Symantec Logo, Veritas, Veritas Storage Foundation are trademarks or registered trademarks of Symantec Corporation or its affiliates in the U.S. and other countries. Other names may be trademarks of their respective owners.

The product described in this document is distributed under licenses restricting its use, copying, distribution, and decompilation/reverse engineering. No part of this document may be reproduced in any form by any means without prior written authorization of Symantec Corporation and its licensors, if any.

THE DOCUMENTATION IS PROVIDED "AS IS" AND ALL EXPRESS OR IMPLIED CONDITIONS. REPRESENTATIONS AND WARRANTIES, INCLUDING ANY IMPLIED WARRANTY OF MERCHANTABILITY, FITNESS FOR A PARTICULAR PURPOSE OR NON-INFRINGEMENT, ARE DISCLAIMED, EXCEPT TO THE EXTENT THAT SUCH DISCLAIMERS ARE HELD TO BE LEGALLY INVALID. SYMANTEC CORPORATION SHALL NOT BE LIABLE FOR INCIDENTAL OR CONSEQUENTIAL DAMAGES IN CONNECTION WITH THE FURNISHING, PERFORMANCE, OR USE OF THIS DOCUMENTATION. THE INFORMATION CONTAINED IN THIS DOCUMENTATION IS SUBJECT TO CHANGE WITHOUT NOTICE.

The Licensed Software and Documentation are deemed to be commercial computer software as defined in FAR 12.212 and subject to restricted rights as defined in FAR Section 52.227-19 "Commercial Computer Software - Restricted Rights" and DFARS 227.7202, "Rights in Commercial Computer Software or Commercial Computer Software Documentation", as applicable, and any successor regulations. Any use, modification, reproduction release, performance, display or disclosure ofthe Licensed Software and Documentation by the U.S. Government shall be solely in accordance with the terms of this Agreement.

Symantec Corporation 350 Ellis Street Mountain View, CA 94043

<http://www.symantec.com>

# Technical Support

Symantec Technical Support maintains support centers globally. Technical Support's primary role is to respond to specific queries about product features and functionality. The Technical Support group also creates content for our online Knowledge Base. The Technical Support group works collaboratively with the other functional areas within Symantec to answer your questions in a timely fashion. For example, the Technical Support group works with Product Engineering and Symantec Security Response to provide alerting services and virus definition updates.

Symantec's maintenance offerings include the following:

- A range of support options that give you the flexibility to select the right amount of service for any size organization
- Telephone and Web-based support that provides rapid response and up-to-the-minute information
- Upgrade assurance that delivers automatic software upgrade protection
- Global support that is available 24 hours a day, 7 days a week
- Advanced features, including Account Management Services

For information about Symantec's Maintenance Programs, you can visit our Web site at the following URL:

[www.symantec.com/business/support/index.jsp](http://www.symantec.com/business/support/index.jsp)

#### Contacting Technical Support

Customers with a current maintenance agreement may access Technical Support information at the following URL:

#### [www.symantec.com/business/support/contact\\_techsupp\\_static.jsp](http://www.symantec.com/business/support/contact_techsupp_static.jsp)

Before contacting Technical Support, make sure you have satisfied the system requirements that are listed in your product documentation. Also, you should be atthe computer on which the problem occurred, in case itis necessary to replicate the problem.

When you contact Technical Support, please have the following information available:

- Product release level
- Hardware information
- Available memory, disk space, and NIC information
- Operating system
- Version and patch level
- Network topology
- Router, gateway, and IP address information
- Problem description:
	- Error messages and log files
	- Troubleshooting that was performed before contacting Symantec
	- Recent software configuration changes and network changes

#### Licensing and registration

If your Symantec product requires registration or a license key, access our non-technical support Web page at the following URL:

#### [customercare.symantec.com](http://customercare.symantec.com)

#### Customer service

Customer Care information is available at the following URL:

#### [www.symantec.com/customercare](http://www.symantec.com/customercare)

Customer Service is available to assist with the following types of issues:

- Questions regarding product licensing or serialization
- Product registration updates, such as address or name changes
- General product information (features, language availability, local dealers)
- Latest information about product updates and upgrades
- Information about upgrade assurance and maintenance contracts
- Information about the Symantec Buying Programs
- Advice about Symantec's technical support options
- Nontechnical presales questions
- Issues that are related to CD-ROMs or manuals

#### Documentation feedback

Your feedback on product documentation is important to us. Send suggestions for improvements and reports on errors or omissions. Include the title and document version (located on the second page), and chapter and section titles of the text on which you are reporting. Send feedback to:

[sfha\\_docs@symantec.com](mailto:sfha_docs@symantec.com)

#### Maintenance agreement resources

If you want to contact Symantec regarding an existing maintenance agreement, please contact the maintenance agreement administration team for your region as follows:

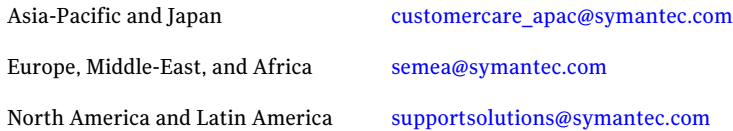

#### Additional enterprise services

Symantec offers a comprehensive set of services that allow you to maximize your investment in Symantec products and to develop your knowledge, expertise, and global insight, which enable you to manage your business risks proactively.

Enterprise services that are available include the following:

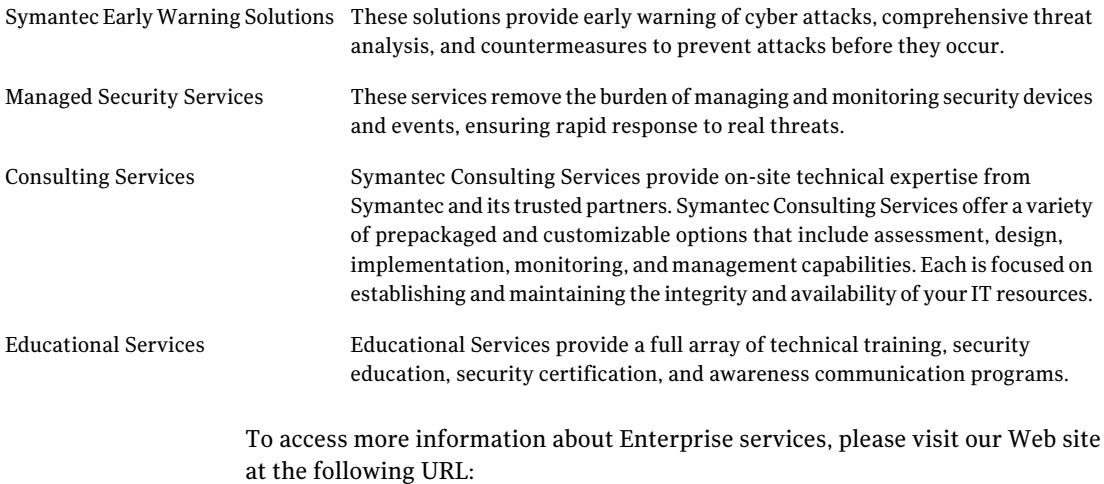

#### <www.symantec.com>

Select your country or language from the site index.

# Storage Foundation Cluster File System Release Notes

This document includes the following topics:

- [Overview](#page-6-0) of this release
- Changes in Storage [Foundation](#page-8-0) Cluster File System
- Storage [Foundation](#page-26-0) for Databases supported features
- System [requirements](#page-26-1)
- [Component](#page-28-0) product release notes
- **Software [limitations](#page-29-0)**
- **Fixed [issues](#page-32-0)**
- <span id="page-6-0"></span>**[Known](#page-54-0) issues**
- No longer [supported](#page-73-0)
- [Documentation](#page-73-1)

# Overview of this release

Before you continue, make sure that you are using the current version of this guide. It is online at:

[http://sfdoccentral.symantec.com/sf/5.1/linux/sfcfs\\_notes.pdf](http://sfdoccentral.symantec.com/sf/5.1/linux/sfcfs_notes.pdf)

This document is Document version: 5.1.2.

This document provides release information about the products in the Veritas Storage Foundation Cluster File System 5.1 product line:

- Veritas Storage Foundation™ Cluster File System (SFCFS) (Standard, Standard HA, Enterprise, and Enterprise HA)
- Veritas™ Volume Manager (VxVM)
- Veritas™ File System (VxFS)
- Veritas Storage Foundation™ Cluster File System for Oracle RAC (SFCFS for Oracle RAC)

See the *Veritas Storage Foundation Cluster File System Installation Guide*.

For the latest patches available for this release, go to: [http://vos.symantec.com/.](http://vos.symantec.com/)

For important updates regarding this release, review the Late-Breaking News TechNote on the Symantec Technical Support website:

#### <http://entsupport.symantec.com/docs/335001>

The hardware compatibility list (HCL) contains information about supported hardware and is updated regularly. For the latest information on supported hardware visit the following URL:

#### <http://entsupport.symantec.com/docs/330441>

Before installing or upgrading Storage Foundation and High Availability Solutions products, review the current compatibility list to confirm the compatibility of your hardware and software.

Review this entire document before installing your Veritas Storage Foundation Cluster File System product.

This document does not contain release information for Veritas Cluster Server.

See the *Veritas Cluster Server Release Notes*.

## About the Simple Admin utility

Veritas Storage Foundation has an optional utility, called Simple Admin, that you can use with Veritas File System and Veritas Volume Manager. The Simple Admin utility simplifies storage management by providing a single interface to the administrator and by abstracting the administrator from many of the commands needed to create and manage volumes, disks groups, and file systems.

You can download the Simple Admin utility for Veritas Storage Foundation from the following URL:

[http://www.symantec.com/business/products/agents\\_options.jsp?pcid=2245&pvid=203\\_1](http://www.symantec.com/business/products/agents_options.jsp?pcid=2245&pvid=203_1)

## About Veritas Operations Services

Veritas Operations Services (VOS) is a Web-based application that is designed specifically for Veritas CommandCentral and Veritas Storage Foundation and High Availability products. VOS increases operational efficiency and helps improve application availability.

VOS automates and simplifies administrator tasks, including:

- Determining if systems are ready to install or upgrade Veritas products
- Gathering deployment and usage information on Veritas products
- Receiving notifications about the latest updates for:
	- Patches
	- Hardware Compatibility Lists (HCLs)
	- Array Support Libraries (ASLs)
	- Array Policy Modules (APMs)
- Determining whether your Veritas product configurations conform to best practices
- Managing server and environmental configuration data from a single Website
- Interpreting Unified Message Identifier (UMI) codes and their solutions
- <span id="page-8-0"></span>■ Identifying and downloading patches for Veritas products

To access VOS, go to:

<http://vos.symantec.com/>

# Changes in Storage Foundation Cluster File System

This section describes the changes in Veritas Storage Foundation 5.1.

#### Installation and upgrade

Storage Foundation Cluster File System installation and upgrade includes the following changes in 5.1:

#### Veritas keyless licensing

This release of the Veritas products introduces the option to install without a license key. A license key is used during the installation of a software to identify that the user has the right to use the software. Previous releases of Veritas products

required that you obtain a license key prior to installation. The installer required that you enter a valid license key before the Veritas software was installed.

The keyless license strategy does not eliminate the need to obtain a license. A software license is a legal instrument governing the usage or redistribution of copyright protected software. The administrator and company representatives must ensure that a server or cluster is entitled to the license levelfor the products installed. Symantec reserves the right to ensure entitlement and compliance through auditing.

In this release of the Veritas products, the product installer does not require that you enter a license key. The installer prompts you to select one of the following licensing methods:

- Install a license key for the product and features that you want to install.
- Continue to install without a license key.

The installer prompts for the product modes and options that you want to install, and then sets the required product level.

Within 60 days of choosing this option, you must install a valid license key corresponding to the license level entitled or continue with keyless licensing by managing the server or cluster with a management server. If you do not comply with the above terms, continuing to use the Veritas product is a violation of your end user license agreement, and results in warning messages. For more information about keyless licensing, see the following URL: <http://go.symantec.com/sfhakeyless>

If you upgrade to this release from a prior release of the Veritas software, the product installer does not change the license keys that are already installed. The existing license keys may not activate new features in this release.

If you upgrade with the product installer, or if you install or upgrade with a method other than the product installer, you must do one of the following to license the products:

- Run the vxkeyless command to set the product level for the products you have purchased.This option also requires that you manage the server or cluster with a management server.
- **■** Use the vxlicinst command to install a valid product license key for the 5.1 products you have purchased.

You can also use the above options to change the product levels to another level that you are authorized to use.

Symantec recommends updating to keyless licensing for the following reasons:

■ it enables 5.1 functionality.

■ it allows you to change the product level easily.

For information about setting or changing the product level, see the Installation Guide for your Veritas product.

See the vxkeyless (1m) manual page.

## Packaging updates

<span id="page-10-0"></span>[Table](#page-10-0) 1-1 lists the updates related to packages for this release.

| 5.0 Package<br><b>Name</b> | 5.1 Package<br>name | <b>Explanation of changes</b>                                                                           | <b>Package description</b>                                               |
|----------------------------|---------------------|----------------------------------------------------------------------------------------------------|--------------------------------------------------------------------------|
| N/A                        | <b>VRTScps</b>      | New package.                                                                                            | Veritas Cluster Server<br><b>Coordination Point Server</b>               |
| N/A                        | <b>VRTSvcsea</b>    | New package.                                                                                            | Veritas Cluster Server<br><b>Enterprise Agents</b>                       |
| N/A                        | <b>VRTSsfmh</b>     | New package.                                                                                            | Veritas Storage Foundation<br><b>Managed Host</b>                        |
| N/A                        | VRTSaslapm          | New package.                                                                                            | Volume Manager ASL/APM                                                   |
| SYMClma                    | N/A                 | Obsolete in 5.0MP3.<br>Functionality dropped.                                                           | Symantec License Inventory<br>Agent                                      |
| <b>VRTSaa</b>              | VRTSsfmh            | Consolidated into<br>VRTSsfmh.                                                                          | Veritas Enterprise<br>Administrator action agent                         |
| VRTSacclib                 | N/A                 | Obsolete in 5.1. Not<br>available for fresh<br>installation. Only<br>available to upgrade<br>customers. | Veritas Cluster Server ACC<br>Library 5.0 by Symantec                    |
| <b>VRTSalloc</b>           | N/A                 | Obsolete in 5.1.<br>Functionality dropped.                                                              | Veritas Storage Foundation<br><b>Intelligent Storage</b><br>Provisioning |
| <b>VRTSat</b>              | <b>VRTSat</b>       | No change.                                                                                              | <b>Symantec Product</b><br><b>Authentication Service</b>                 |
| <b>VRTSatClient</b>        | <b>VRTSatClient</b> | No change.                                                                                              | Symantec Product<br><b>Authentication Service</b>                        |

Table 1-1 List of packages

Storage Foundation Cluster File System Release Notes Changes in Storage Foundation Cluster File System 12

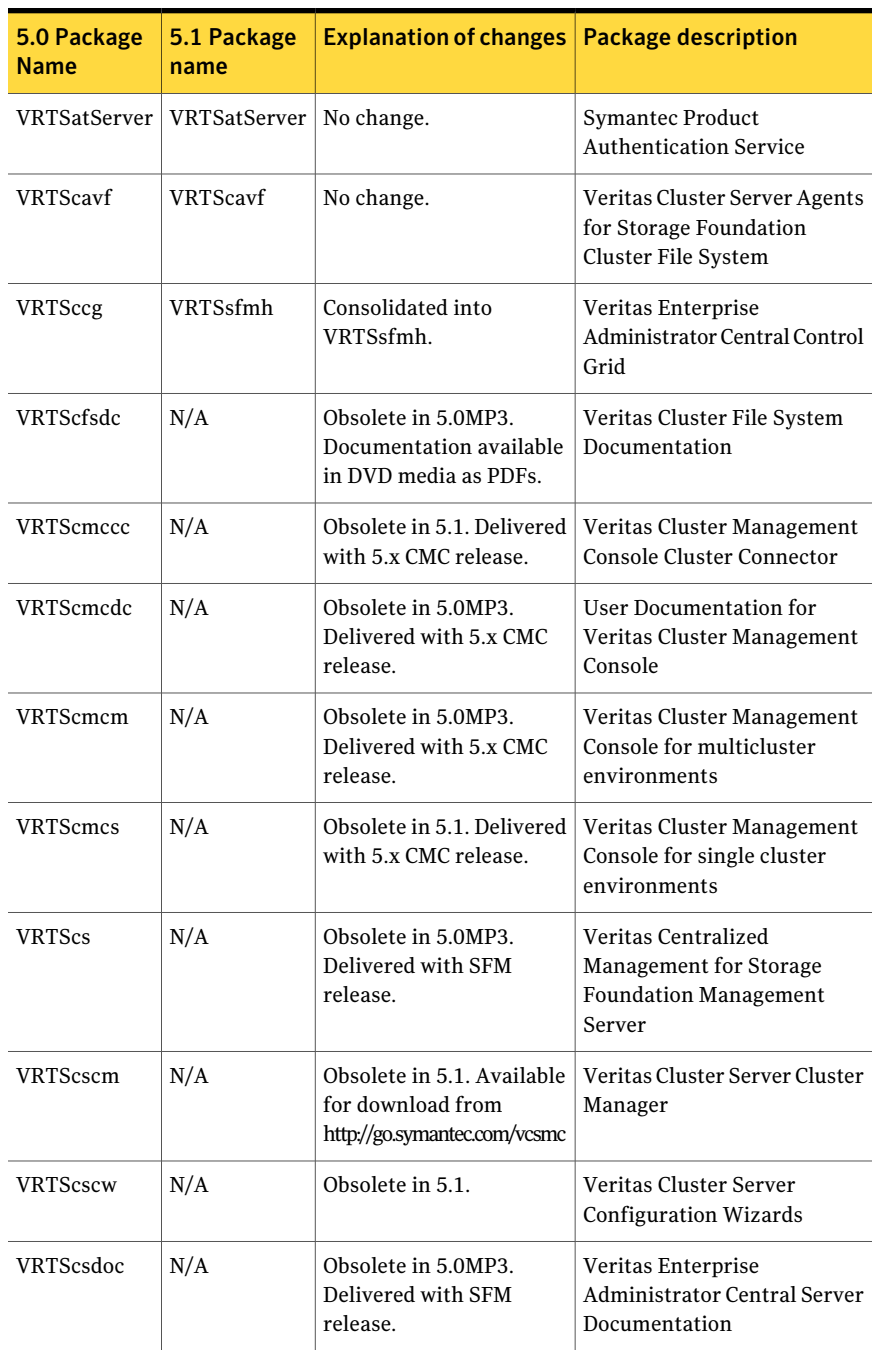

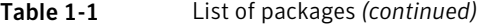

| 5.0 Package<br><b>Name</b> | 5.1 Package<br>name | <b>Explanation of changes</b>                                                    | <b>Package description</b>                                                    |
|----------------------------|---------------------|----------------------------------------------------------------------------------|-------------------------------------------------------------------------------|
| <b>VRTScsocw</b>           | N/A                 | Obsolete in 5.1.                                                                 | Veritas Cluster Server Oracle<br>and RAC Configuration<br>Wizards             |
| VRTScssim                  | N/A                 | Obsolete in 5.1. Available<br>for download from<br>http://go.symantec.com/vcsmc. | Veritas Cluster Server<br>Simulator                                           |
| VRTScutil                  | VRTScutil           | Expanded to include few<br>VCS packages.                                         | Veritas Cluster Utility                                                       |
| <b>VRTScweb</b>            | N/A                 | Obsolete in 5.0MP3.<br>Delieverd with SFM<br>release.                            | Veritas Enterprise<br><b>Administrator Central Server</b><br>Documentation    |
| VRTSd2gui                  | N/A                 | Obsolete in 5.1.<br>Functionality dropped.                                       | Veritas Storage Foundation<br>Graphical User Interface for<br>D <sub>B2</sub> |
| VRTSdb2ed                  | N/A                 | Obsolete in 5.1.<br>Functionality dropped.                                       | Veritas Storage Foundation<br>for DB <sub>2</sub>                             |
| VRTSdbac                   | VRTSdbac            | No change.                                                                       | Veritas Oracle Real<br><b>Application Cluster Support</b><br>Package          |
| VRTSdbcom                  | VRTSdbed            | Consolidated into<br>VRTSdbed.                                                   | Veritas Storage Foundation<br>Common Utilities for<br>Databases               |
| VRTSdbdoc                  | N/A                 | Obsolete in 5.0MP3.<br>Documentation available<br>in DVD media as PDFs.          | Veritas Storage Foundation<br>Documentation for Databases                     |
| VRTSdbed                   | VRTSdbed            | Expanded to include<br>DBED packages.                                            | Veritas Storage Foundation<br>for Oracle                                      |
| VRTSdbms3                  | N/A                 | Obsolete in 5.1. Sybase<br>ASA repository no longer<br>used in 5.1.              | Symantec Shared DBMS                                                          |
| VRTSdcli                   | N/A                 | Obsolete in 5.1.                                                                 | Veritas Distributed Command<br>Line Interface                                 |

Table 1-1 List of packages *(continued)*

Storage Foundation Cluster File System Release Notes Changes in Storage Foundation Cluster File System 14

| 5.0 Package<br><b>Name</b> | 5.1 Package<br>name | <b>Explanation of changes</b>                                           | <b>Package description</b>                                                    |
|----------------------------|---------------------|-------------------------------------------------------------------------|-------------------------------------------------------------------------------|
| VRTSdcp                    | N/A                 | Obsolete in 5.0MP3.<br>Delieverd with SFM<br>release.                   | Veritas Disk Correlator<br>Provider                                           |
| VRTSddlpr                  | N/A                 | Obsolete in 5.1.<br>Functionality merged into<br>VRTSob.                | Veritas Device Discovery<br>Layer Services Provider                           |
| VRTSdsa                    | N/A                 | Obsolete in 5.1.<br>Functionality dropped.                              | Veritas Datacenter Storage<br>Agent                                           |
| VRTSdsm                    | N/A                 | Obsolete in 5.0MP3.<br>Delieverd with SFM<br>release.                   | Veritas Datacenter Storage<br>Manager                                         |
| <b>VRTSfas</b>             | N/A                 | Obsolete in 5.0MP3.<br>Functionality dropped.                           | Veritas FlashSnap Agent for<br>Symmetrix                                      |
| VRTSfasag                  | N/A                 | Obsolete in 5.0MP3.<br>Functionality dropped.                           | Veritas Cluster Server Agents<br>for Veritas FlashSnap Agent<br>for Symmetrix |
| VRTSfasdc                  | N/A                 | Obsolete in 5.0MP3.<br>Functionality dropped.                           | Veritas FlashSnap Agent for<br><b>Symmetrix Documentation</b>                 |
| VRTSfsdoc                  | N/A                 | Obsolete in 5.0MP3.<br>Documentation available<br>in DVD media as PDFs. | Veritas File System<br>Documentation                                          |
| VRTSfsman                  | <b>VRTSvxfs</b>     | Consolidated into<br>VRTSvxfs.                                          | Veritas File System - Manual<br>Pages                                         |
| VRTSfsmnd                  | VRTSfssdk           | Consolidated into<br>VRTSfssdk.                                         | Veritas File System SDK -<br><b>Manual Pages</b>                              |
| VRTSfspro                  | <b>VRTSob</b>       | Consolidated into<br>VRTSob.                                            | Veritas File System<br><b>Management Services</b><br>Provider                 |
| VRTSfssdk                  | VRTSfssdk           | No change.                                                              | Veritas File System SDK                                                       |
| <b>VRTSfsweb</b>           | N/A                 | Obsolete in 5.0MP3.<br>Delieverd with SFM<br>release.                   | Veritas File System Provider<br><b>Web Client Extension</b>                   |

Table 1-1 List of packages *(continued)*

| 5.0 Package<br><b>Name</b> | 5.1 Package<br>name | <b>Explanation of changes</b>                         | <b>Package description</b>                                                      |
|----------------------------|---------------------|-------------------------------------------------------|---------------------------------------------------------------------------------|
| VRTSgab                    | VRTSgab             | No change.                                            | Veritas Group Membership<br>and Atomic Broadcast                                |
| VRTSgapms                  | N/A                 | Obsolete in 5.0MP3.<br>Delieverd with SFM<br>release. | Veritas Generic Array Plug-in<br>for Mapping Services                           |
| VRTSgcsha                  | N/A                 | Obsolete in 5.0MP3.<br>Delieverd with SFM<br>release. | Veritas GCS high availability<br>agents                                         |
| VRTSgcspr                  | N/A                 | Obsolete in 5.0MP3.<br>Delieverd with SFM<br>release. | Veritas SAN Global<br><b>Configuration Server Object</b><br><b>Bus Provider</b> |
| VRTSglm                    | VRTSglm             | No change.                                            | Veritas Global Lock Manager                                                     |
| <b>VRTSgms</b>             | VRTSgms             | No change.                                            | Veritas Group Messaging<br>Services                                             |
| <b>VRTSicsco</b>           | N/A                 | Obsolete in 5.1.                                      | Symantec Infrastructure Core<br>Services Common                                 |
| VRTSjre                    | N/A                 | Obsolete in 5.0MP3.                                   | Veritas Java Runtime<br><b>Environment Redistribution</b>                       |
| VRTSjre15                  | N/A                 | Obsolete in 5.1.                                      | Symantec Java Runtime<br><b>Environment Redistribution</b>                      |
| <b>VRTSIIt</b>             | <b>VRTSllt</b>      | No change.                                            | Veritas Low Latency<br>Transport                                                |
| VRTSlymconf                | VRTSlvmconf         | No change.                                            | Veritas Linux LVM to VxVM<br>Converter                                          |
| VRTSmapro                  | N/A                 | Consolidated into<br>VRTSob.                          | Veritas Storage Mapping<br>Provider                                             |
| VRTSmh                     | VRTSsfmh            | Consolidated into<br>VRTSsfmh.                        | Veritas Storage Foundation<br>Management host                                   |
| VRTSob                     | VRTSob              | No change.                                            | Veritas Enterprise<br><b>Administrator Service</b>                              |

Table 1-1 List of packages *(continued)*

Storage Foundation Cluster File System Release Notes Changes in Storage Foundation Cluster File System 16

| 5.0 Package<br><b>Name</b> | 5.1 Package<br>name | <b>Explanation of changes</b>                                           | <b>Package description</b>                                           |
|----------------------------|---------------------|-------------------------------------------------------------------------|----------------------------------------------------------------------|
| VRTSobc33                  | N/A                 | Obsolete in 5.1.<br><b>Functionality Delivered</b><br>with SFM release  | Veritas Enterprise<br>Administrator Core                             |
| VRTSobgui                  | N/A                 | Obsolete in 5.1.<br><b>Functionality Delivered</b><br>with SFM release. | Veritas Enterprise<br>Administrator                                  |
| VRTSobweb                  | N/A                 | Obsolete in 5.1.<br><b>Functionality Delivered</b><br>with SFM release. | Veritas Enterprise<br><b>Administrator Web Console</b>               |
| VRTSodm                    | VRTSodm             | No change                                                               | Veritas Oracle Disk Manager                                          |
| VRTSorgui                  | N/A                 | Obsolete in 5.1. No longer<br>supported.                                | Veritas Storage Foundation<br>Graphical User Interface for<br>Oracle |
| VRTSpbx                    | N/A                 | Obsolete in 5.1.                                                        | Symantec Private Branch<br>Exchange                                  |
| VRTSperl                   | VRTSperl            | No change.                                                              | Veritas Perl 5.8.8<br>redistribution                                 |
| VRTSsmf                    | N/A                 | Obsolete in 5.0MP3.                                                     | Symantec Service<br><b>Management Framework</b>                      |
| VRTSspt                    | VRTSspt             | No change.                                                              | Veritas Software Support<br>Tools                                    |
| VRTSsybed                  | N/A                 | Obsolete in 5.1.<br>Functionality dropped.                              | Veritas Storage Foundation<br>for Sybase                             |
| VRTSvail                   | N/A                 | Obsolete in 5.1.<br><b>Functionality Delivered</b><br>with SFM release. | Veritas Array Providers                                              |
| <b>VRTSvcs</b>             | <b>VRTSvcs</b>      | Expanded to include few<br>VCS packages.                                | Veritas Cluster Server                                               |
| VRTSvcsag                  | <b>VRTSvcsag</b>    | Expanded to include<br>agents previously<br>included in VRTSvcsvr.      | Veritas Cluster Server<br><b>Bundled Agents</b>                      |

Table 1-1 List of packages *(continued)*

| 5.0 Package<br><b>Name</b> | 5.1 Package<br>name | <b>Explanation of changes</b>                                           | <b>Package description</b>                                                      |
|----------------------------|---------------------|-------------------------------------------------------------------------|---------------------------------------------------------------------------------|
| VRTSvcsdb                  | VRTSvcsea           | Consolidated into<br>VRTSvcsea.                                         | Veritas High Availability<br><b>Agent for DB2</b>                               |
| VRTSvcsdc                  | N/A                 | Obsolete in 5.0MP3.<br>Documentation available<br>in DVD media as PDFs. | User Documentation for<br>Veritas Cluster Server                                |
| VRTSvcsdr                  | <b>VRTSvcsdr</b>    | No change.                                                              | Veritas Cluster Server Disk<br>Reservation Modules and<br>Utilities by Symantec |
| VRTSvcsmg                  | <b>VRTSvcs</b>      | Consolidated into<br>VRTSvcs.                                           | Veritas Cluster Server English<br>Message Catalogs                              |
| VRTSvcsmn                  | <b>VRTSvcs</b>      | Consolidated into<br>VRTSvcs.                                           | <b>Manual Pages for Veritas</b><br><b>Cluster Server</b>                        |
| <b>VRTSvcsor</b>           | <b>VRTSvcsea</b>    | Consolidated into<br>VRTSvcsea.                                         | Veritas High Availability<br><b>Agent for Oracle</b>                            |
| <b>VRTSvcssy</b>           | <b>VRTSvcsea</b>    | Consolidated into<br>VRTSvcsea.                                         | Veritas High Availability<br>Agent for Sybase                                   |
| <b>VRTSvcsvr</b>           | <b>VRTSvcsag</b>    | Consolidated into<br>VRTSvcsag.                                         | Veritas Cluster Server Agents<br>for Veritas Volume Replicator                  |
| VRTSvdid                   | N/A                 | Obsolete in 5.1.                                                        | Veritas Device Identification<br><b>API</b>                                     |
| VRTSvlic                   | VRTSvlic            | No change.                                                              | Symantec License Utilities                                                      |
| VRTSvmdoc                  | N/A                 | Obsolete in 5.0MP3.<br>Documentation available<br>in DVD media as PDFs. | User Documentation for<br>Veritas Volume Manager                                |
| <b>VRTSvmman</b>           | <b>VRTSvxvm</b>     | Consolidated into<br>VRTSvxvm.                                          | <b>Manual Pages for Veritas</b><br>Volume Manager                               |
| VRTSvmpro                  | N/A                 | Consolidated into<br>VRTSob.                                            | Veritas Volume Manager<br><b>Management Services</b><br>Provider                |
| VRTSvmweb                  | N/A                 | Obsolete in 5.0MP3.<br>Delivered with SFM<br>release.                   | Veritas Volume Manager<br>Management Services Web<br><b>Client Extensions</b>   |

Table 1-1 List of packages *(continued)*

| 5.0 Package<br><b>Name</b> | 5.1 Package<br>name | <b>Explanation of changes</b>                                                                                                    | <b>Package description</b>                                          |
|----------------------------|---------------------|----------------------------------------------------------------------------------------------------|---------------------------------------------------------------------|
| VRTSvrdoc                  | N/A                 | Obsolete in 5.0MP3.<br>Documentation available<br>in DVD media as PDFs.                                                                                                    | <b>User Documentation for</b><br>Veritas Volume Replicator          |
| VRTSvrpro                  | N/A                 | Consolidated into<br>VRTSob.                                                                                                    | Veritas Volume Replicator<br><b>Management Services</b><br>Provider |
| VRTSvrw                    | N/A                 | Obsolete in 5.1. Delivered<br>with SFM release.                                                                                                    | Veritas Volume Replicator<br>Web Console                            |
| <b>VRTSysyc</b>            | N/A                 | Obsolete in 5.0MP3.                                                                                                    | Veritas Volume Server and<br>Client Provider                        |
| VRTSvxfen                  | VRTSvxfen           | No change.                                                                                                    | Veritas I/O Fencing                                                 |
| VRTSvxfs                   | <b>VRTSvxfs</b>     | Expanded to include<br>VRTSfsman (man<br>pages).On Linux:<br>VRTSvxfs-common and<br>VRTSvxfs-platform<br>packages are consolidated<br>into single VRTSvxfs<br>package.        | Veritas File System                                                 |
| VRTSvxmsa                  | N/A                 | Obsolete in 5.1.<br>Functionality dropped.                                                                                                    | Veritas VxMS Mapping<br>Service, Application Libraries              |
| <b>VRTSvxvm</b>            | <b>VRTSvxvm</b>     | <b>Expanded to include</b><br>VRTSvxman (man<br>pages).On Linux:<br>VRTSvxvm-common and<br>VRTSvxvm-platform<br>packages are consolidated<br>into single VRTSvxvm<br>package. | Veritas Volume Manager<br>binaries                                  |
| VRTSweb                    | N/A                 | Obsolete in 5.1.                                                                                                    | Symantec Web Server                                                 |

Table 1-1 List of packages *(continued)*

## Install options for Storage Foundation High Availability and the Storage Foundation Cluster File System High Availability

The product installation programs now prompt you for whether you want to install the high availability packages when you are installing Storage Foundation or

Storage Foundation Cluster File System. This change enables you to explicitly choose which functionality is installed. In previous releases, the installed license key determined what functionality was installed.

The product installer displays Storage Foundation High Availability and Storage Foundation Cluster File System High Availability on the product selection menu.

#### Improved response file generation

You can now create response files without performing a live installation, using the installation simulator.

#### Option to install only the minimal packages

The product installer now provides several options for which packages to install. For each product, you can install the minimal packages, the recommended packages or all of the packages.

When you install with the product installer, you can select from one of the following install options:

- Minimal RPMs: installs only the basic functionality for the selected product.
- Recommended RPMs: installs the full feature set without optional RPMs.
- All RPMs: installs all available RPMs.

When you install with a product install script, such as  ${\tt installs}$ , you can use the following options to the install script:

- -minpkgs: displays the RPMs and patches required for basic functionality.
- -recpkgs: displays the recommended RPMs and patches.
- -allpkgs: displays all available RPMs and patches.

#### Veritas extension for Oracle Disk Manager RPM is installed by default for Storage Foundation and Storage Foundation Cluster File System

The Veritas extension for Oracle Disk Manager package is supported with a Storage Foundation license.

In this release, the product installer now installs the required RPM for ODM by default when Storage Foundation is installed.

For Storage Foundation Cluster File System, the GMS VRTSgms-5.1.00.00-A39 <dist>.x86 64.rpm RPM is also installed.

where  $\leq$ *dist*> is the name of the Linux OS either rhel5, sles10, or sles11.

#### Option to create response file templates

You can use the -makeresponsefile option of the installer to create response file templates.

The installer also generates a response file after each successful installer task, such as installation, configuration, uninstallation, or upgrade. These response files contain the details that you provided to the installer questions in the form of values for the response file variables. The response file also contains descriptions and explanations of the variables and their values.

See the *Veritas Storage Foundation Cluster File System Installation Guide*.

#### Option to start or stop Storage Foundation Cluster File System HA

After the installation and configuration is complete, the installer starts the processes that the installed products use. You can use the product installer to stop or start the processes and load or unload the drivers, if required.

See the*Veritas Storage FoundationCluster File System Installation Guide* for more details.

#### Support for installer resilience

If an installation or upgrade of Storage Foundation Cluster File System is interrupted, the next time you re-run it the installer discovers the presence of an installer instance. The installer then gives an option to resume the installation or upgrade.

See the*Veritas Storage FoundationCluster File System Installation Guide* for more details.

#### Support for installing Storage Foundation Cluster File System HA using Kickstart

The Veritas product installer creates a Veritas Kickstart script configuration file to install Storage Foundation Cluster File System HA using the Kickstart utility for RHEL. The file contains the list of Storage Foundation Cluster File System HA RPMs in the correct installation order. The file contains the RPMs in the format that the Kickstart utility can use for installation.

#### Installation options for Kickstart

The installer program can generate sample configuration scripts that integrate with native installation tools. These sample scripts include all of the relevant

Symantec packages in the correct order for installation. This feature is supported for installations, not upgrades.

#### Installer does not proceed with installation in RSH/SSH disabled environments

In the previous releases of Storage Foundation Cluster File System, in certain secure enterprise environments where RSH or SSH communication was not enabled, the installer installed and configured Storage Foundation Cluster File System only on the local system and the systems with which it could communicate. The installer also generated a response file that you could copy to the other systems in the cluster to identically install and configure Storage Foundation Cluster File System on other systems.

With this release of Storage Foundation Cluster File System, the installer mandates the availability of either RSH or SSH communication between the systems to perform any installer task.

## Support for Web-based installer

This release supports an interactive installation using the Web-based installer. You can use a Web-interface to install and configure Storage Foundation Cluster File System HA.

The Web-installer can perform the following functions:

- Install Storage Foundation Cluster File System HA
- Uninstall Storage Foundation Cluster File System HA
- Configure Storage Foundation Cluster File System HA
- Upgrade Storage Foundation Cluster File System HA
- Start and stop Storage Foundation Cluster File System HA
- Perform an installation precheck

#### The installer program's default answer is no to configure optional features

The installer's default answer to configure optional features is now no. You must enter **y** if you want to configure certain optional features.

#### Gathering requirements using the installer program

You can use the -requirements option of the installer to gather the installation requirements. Web-based installer also provides you with a similar option.

The following information is displayed:

- Required operating system level
- Required patches
- Required disk space
- Other requirements

#### Support to continue installation after a successful precheck

The installer program has more sophisticated precheck, installation, and configuration options, which follow in outline:

- When you perform a successful precheck, you have the option to continue with the installation.
- After a successful installation, you have the option to continue with the configuration, or you can return to the configuration later.

#### Selecting default systems for installation

From the local system, the installer program checks for the /etc/llthosts for node names. When found, the installer program presents these as default nodes for installation. If the llthosts file is not present, then no default node names are provided.

#### Communication modes

By default, the installer program uses SSH for communication. The installer program switches to RSH if password-less SSH is not enabled.

For RSH communication, the -rsh option is available.

The installer programs supports mixed RSH and SSH modes on nodes in a cluster. The installation program can install on systems which may have heterogeneous (RSH and/or SSH) communication modes enabled.

#### IPv6 support for the installer programs

You can now use the installer to install and configure Storage Foundation Cluster File System HA on systems with IPv4, IPv6, or mixed stack configurations.

The following limitations apply:

- RSH is not supported on Linux
- The installer program does not support link-local IPv6 addresses on Linux.

## Adding a node using the -addnode option

The -addnode option has been added to the installer to add a node to a running cluster. Based on the existing cluster configuration, the installer also configures the new node to use Symantec Product Authentication service and to use I/O fencing.

The installer also supports adding a node to a single node cluster, but stops the cluster during the addition of the node.

#### Silent and automated installation enhancements forresponse files

The installer program supports silent installations using response files.

Operations that you can perform using response files follow:

- Fresh installations
- Configurations
- Uninstallations
- Upgrades from previous supported releases

# Using bonded links during installation

The installer program asks if you are want to use a bonded NIC, if so it configures the llttab file for you. Note that the installer program does not detect bonded links.

## Command options to help troubleshoot installations

You can run the installer with the  $-\text{delay}$  option and the  $-\text{trace}$  option to troubleshoot an installation.

## Supported paths for SFCFS upgrades that do not require a system reboot

When you perform a typical upgrade using the installer program from SFCFS version 5.0 MP3 to SFCFS version 5.1, a system reboot is not required.

Upgrades that follow any other upgrade paths require a reboot.

## Changes related to the installer for cross-product upgrades

This release includes the following change related to the cross-product upgrades.

If you try to perform a cross-product upgrade, the installer now gracefully exits with an error message.

For example, if you choose to upgrade SFCFS 5.0 MP3 to SF Oracle RAC 5.1, the installer displays the following error message:

```
SFCFS 5.0.30.00 is installed.
Upgrading SFCFS 5.0.30.00 directly to SFRAC 5.1 is not supported.
```
The installer does not support a direct upgrade from a previous SFCFS version to SFCFS Oracle RAC version 5.1. You must upgrade SF or SFHA to version 5.1, and then install the 5.1 version of the stack product.

See the appropriate product Installation Guides for upgrade instructions.

See the *Veritas Storage Foundation Cluster File System Installation Guide* for supported upgrade paths.

# Storage Foundation Cluster File System

Storage Foundation Cluster File System includes the following changes in 5.1:

#### Veritas Enterprise Administrator Graphical User Interface

The Veritas Enterprise Administrator (VEA) console is no longer packaged with Storage Foundation products. Symantec recommends use of Storage Foundation Manager to manage, monitor and report on Storage Foundation product environments. You can download this utility at no charge at <http://go.symantec.com/vom>. If you wish to continue using VEA, a version is available for download from [http://go.symantec.com/vom.](http://go.symantec.com/vom)

## Addition of Storage Foundation for Databases (SFDB) functionality

Storage Foundation for Cluster File System previously provided enhanced I/O methods to improve database performance and a set of tools for ease of management of storage in a database environment:

- Veritas extension for Oracle Disk Manager (ODM)
- Veritas extension for Cached Oracle Disk Manager (Cached ODM)
- Storage Checkpoints
- FlashSnap
- Dynamic Storage Tiering

For information on the I/O and database management features available with a Standard license:

#### See the *Veritas Storage Foundation Advanced Features Guide*.

For release 5.1, the Storage Foundation for Databases (SFDB) feature for enhanced management of Oracle databases is included with Enterprise licensing for Storage Foundation Cluster File System and Storage Foundation Cluster File System HA.

The SFDB tools provide enhanced ease-of-use commands which can be run by a database administrator without root privilege to optimize storage for an Oracle database environment.This extended functionality is supported for configurations with single instance Oracle and includes the following:

- Database Checkpoints
- Database FlashSnap
- Database Cloning
- Database Dynamic Storage Tiering

For information on using SFDB tools, see the *Veritas Storage Foundation: Storage and Availability Management for Oracle Databases* guide.

#### SFDB new features

New features in the Storage Foundation for Databases tools package for database storage management for release 5.1:

- SQLlite repository
- Multiple disk group support for FlashSnap
- Mapped mount points for individual volumes for Database Flashsnap clones
- Oracle Dataguard support
- Oracle Enterprise Manager (OEM) Plugin
- Cached ODM support

#### SFDB feature changes

If you are upgrading from Storage Foundation for Oracle (HA) 4.x or 5.0 to Storage Foundation for Cluster File System 5.1, the following changes in functionality will apply.

Commands which have changed:

■ sfua db config functionality is changed: this command is no longer needed to create a SFDB repository. The functionality of sfua\_db\_config is now used to set user and group access to various SFDB directories.

- Use the dbed\_update command to create a new SOLite SFDB repository.
- sfua rept adm was used in release 5.0 to perform repository backup and restore and this command will be obsolete in release 5.1.
- The sfua\_rept\_util command is used to perform SQLite repository backup and restore.
- The sfual rept\_migrate command is added for migrating the SFDB repository from the 4.x or 5.0 release to the 5.1 release.

Commands which continue to be supported:

- dbed update
- Database Storage Checkpoint commands: dbed ckptcreate, dbed ckptdisplay, dbed ckptmount, dbed ckptquota, dbed ckptremove, dbed ckptrollback, dbed\_clonedb, dbed\_ckptumount
- Database Flashsnap commands: dbed\_vmchecksnap, dbed\_vmclonedb, dbed\_vmsnap
- Database Dynamic Storage Tiering commands: dbdst\_addvol, dbdst\_admin, dbdst classify, dbdst convert, dbdst file move, dbdst partition move, dbdst preset policy, dbdst rmvol, dbdst show fs, dbdst tbs move, dbdst\_report

#### SFDB features which are no longer supported

Commands which are no longer supported in release 5.1:

- ORAMAP (libvxoramap)
- Storage mapping commands dbed\_analyzer, vxstorage\_stats
- DBED providers(DBEDAgent), Java GUI, and dbed dbprocli.

The SFDB Oracle features can only be accessed through the command line interface. However, Veritas Storage Foundation Manager 2.1 (a separately licensed product) can display Oracle database information such as tablespaces, database to LUN mapping, and tablespace to LUN mapping.

- Storage statistics: commandsdbdst\_makelbfs, vxdbts\_fstatsummary, dbdst fiostat collector, vxdbts get datafile stats
- dbed saveconfig, dbed checkconfig
- dbed ckptplan, dbed ckptpolicy
- dbed scheduler

## Clustered NFS Support

This new Clustered NFS (CNFS) feature is expected to gracefully handle failure of any node and reclaim the advisory locks taken by NFS clients in such a way as to not accidentally lose any existing lock grants without notification.

See the *Veritas Storage Foundation Cluster File System Administrator's Guide* for more information.

<span id="page-26-0"></span>See the cfsshare(1M) manual page.

# Storage Foundation for Databases supported features

Note: Storage Foundation Cluster File System supports running SFDB tools with Oracle databases only.

<span id="page-26-1"></span>For the most current information on Storage Foundation Cluster File System products and single instance Oracle versions supported, see:

<http://entsupport.symantec.com/docs/331625>

# System requirements

This topic includes system requirements for 5.1

## Hardware and software requirements

The hardware compatibility list contains information about supported hardware and is updated regularly. Before installing or upgrading Storage Foundation and High Availability Solutions products, review the current compatibility list to confirm the compatibility of your hardware and software.

For the latest information on supported hardware, visit the following URL:

<http://entsupport.symantec.com/docs/330441>

For information on specific HAsetup requirements, see the *Veritas Cluster Server Installation Guide*.

## Supported Linux operating systems

This section lists the supported operating systems for this release of Veritas products.

For important updates regarding this release, review the Late-Breaking News TechNote on the Symantec Technical Support website:

<http://entsupport.symantec.com/docs/335001>

TheVeritas 5.1 release operates on the following operating systems and hardware:

- Red Hat Enterprise Linux 5 (RHEL 5) with Update 3 (2.6.18-128.el5 kernel) or later on AMD Opteron or Intel Xeon EM64T (x86\_64)
- SUSE Linux Enterprise Server 10 (SLES 10) with SP2 (2.6.16.60-0.21 kernel) on AMD Opteron or Intel Xeon EM64T (x86\_64)
- SUSE Linux Enterprise Server 11 (SLES 11) (2.6.27.19-5 kernel) on AMD Opteron or Intel Xeon EM64T (x86\_64)
- Oracle Enterprise Linux (OEL 5) with Update 3 (2.6.18-128.el5 kernel) or later on AMD Opteron or Intel Xeon EM64T (x86\_64)

If your system is running an older version of either Red Hat Enterprise Linux, SUSE Linux Enterprise Server, or Oracle Enterprise Linux, you must upgrade it before attempting to install the Veritas Storage Foundation software. Consult the Red Hat, SUSE, or Oracle documentation for more information on upgrading or reinstalling your system.

Symantec supports only Oracle, Red Hat, and SUSE distributed kernel binaries.

Symantec products operate on subsequent kernel and patch releases provided the operating systems maintain kernel ABI (application binary interface) compatibility.

Information about the latest supported Red Hat erratas and updates and SUSE service packs is available in the following TechNote. Read this TechNote before you install Symantec products.

<http://entsupport.symantec.com/docs/335001>

#### Mandatory patch required for Oracle Bug 4130116

If you are running Oracle versions 9.2.0.6 or 9.2.0.7, you must apply the Oracle patch for Oracle Bug 4130116. Contact Oracle to obtain this patch, and for details on how to apply it.

# Storage Foundation Cluster File System memory requirements

2 GB of memory is required.

# Storage Foundation Cluster File System node requirements

All nodes in a Cluster File System must have the same operating system version and update level.

## Disk space requirements

Before installing any of the Veritas Storage Foundation products, confirm that your system has enough free disk space.

Use the "Perform a Preinstallation Check" (P) menu or the -precheck option of the product installer to determine whether there is sufficient space.

# **./installer -precheck**

# Storage Foundation and High Availability Solutions 5.1 patches

Symantec strongly recommends that you install Storage Foundation and High Availability Solutions (SFHA) 5.1 Patch 1 immediately after you install SFHA 5.1.

The patch for rhel5\_x86\_64 is available at the following URL:

<https://vos.symantec.com/patch/detail/2957>

The patch for sles10 x86 64 is available at the following URL:

<span id="page-28-0"></span><https://vos.symantec.com/patch/detail/2958>

The patch for sles11\_x86\_64 is available at the following URL:

<https://vos.symantec.com/patch/detail/2959>

# Component product release notes

In addition to reading these Release Notes, review all component product release notes before installing the product.

The component product release notes for this release are included as PDF files on the software disc:

- *Veritas Storage Foundation Release Notes* (sf\_notes.pdf)
- *Veritas Storage Foundation Cluster File System for Oracle RAC Release Notes* (sfcfsrac\_notes.pdf)
- *Veritas Cluster Server Release Notes* (vcs\_notes.pdf)

# Software limitations

<span id="page-29-0"></span>The following sections describe Storage Foundation Cluster File System software limitations that exist in this release.

See the *Veritas Cluster Server Release Notes* for VCS software limitations.

# Veritas Storage Foundation Cluster File System software limitations

The following are software limitations in this release of Veritas Storage Foundation Cluster File System.

## Obtaining information about mounted file system states (1764098)

For accurate information about the state of mounted file systems on Linux, refer to the contents of  $/$ proc/mounts. The mount command may or may not reference this source of information depending on whether the regular /etc/mtab file has been replaced with a symbolic link to /proc/mounts. This change is made at the discretion ofthe system administrator and the benefits are discussed in the mount online manual page. A benefit of using  $/$ proc/mounts is that changes to SFCFS mount options are accurately displayed for all nodes.

# Veritas Volume Manager software limitations

The following are software limitations in this release of Veritas Volume Manager.

## Enable the mpt disable hotplug remove tunable (1663167)

On Red Hat 5 (RHEL 5) systems with direct attached disks, enable the mpt\_disable\_hotplug\_remove tunable so that path-levelfailover and failback work well.

#### Workaround

To enable the mpt\_disable\_hotplug\_remove tunable:

#### To enable the mpt\_disable\_hotplug\_remove tunable

- 1 Check the version of the mptsas driver.
- 2 If the version is older than 4.00.43.00, then remove the old mptsas driver with tbe rpm -e command.
- 3 Install the latest (4.00.42.00 or above) mptsas driver.
- 4 Check that the system now has the desired version of the mptsas driver.

5 Edit the /etc/modprobe.conf file. At the end of the file, add the following line:

```
# options mptsas mpt_disable_hotplug_remove=0
```
6 Rebuild the initrd

```
# mkinitrd -f /boot/initrd-`uname -r`.img `uname -r`
```
7 Reboot the system.

#### Cluster Volume Manager (CVM) fail back behavior for non-Active/Active arrays (1441769)

This describes the fail back behavior for non-Active/Active arrays in a CVM cluster. This behavior applies to A/P, A/PF, APG, A/A-A, and ALUA arrays.

When all of the Primary paths fail or are disabled in a non-Active/Active array in a CVM cluster, the cluster-wide failover is triggered. All hosts in the cluster start using the Secondary path to the array. When the Primary path is enabled, the hosts fail back to the Primary path. However, suppose that one of the hosts in the cluster is shut down or brought out of the cluster while the Primary path is disabled. If the Primary path is then enabled, it does not trigger failback. The remaining hosts in the cluster continue to use the Secondary path. When the disabled host is rebooted and rejoins the cluster, all of the hosts in the cluster will continue using the Secondary path. This is expected behavior.

For A/P,APG, A/A-A, and ALUA arrays, if the disabled host is rebooted and rejoins the cluster before the Primary path is enabled, enabling the path does trigger the failback. In this case, all of the hosts in the cluster will fail back to the Primary path.

## Veritas File System software limitations

The following are software limitations in this release of Veritas File System

#### Linux I/O Scheduler for Database Workloads (1446361)

Symantec recommends using the Linux deadline I/O scheduler for database workloads on both Red Hat and SUSE distributions.

To configure a system to use this scheduler, include the elevator=deadline parameter in the boot arguments of the GRUB or LILO configuration file.

The location of the appropriate configuration file depends on the system's architecture and Linux distribution:

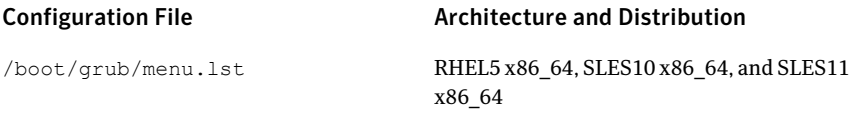

For the GRUB configuration files, add the elevator=deadline parameter to the kernel command. For example, change:

```
title RHEL5UP3
   root (hd1,1)
   kernel /boot/vmlinuz-2.6.18-128.el5 ro root=/dev/sdb2
   initrd /boot/initrd-2.6.18-128.el5.img
```
#### To:

```
title RHEL5UP3
   root (hd1,1)
   kernel /boot/vmlinuz-2.6.18-128.el5 ro root=/dev/sdb2 \
   elevator=deadline
   initrd /boot/initrd-2.6.18-128.el5.img
```
A setting for the elevator parameter is always included by SUSE in its ELILO and GRUB configuration files. In this case, change the parameter from elevator=cfq to elevator=deadline.

Reboot the system once the appropriate file has been modified.

See the Linux operating system documentation for more information on I/O schedulers.

#### umount can hang when inotify watches are used (1590324)

If inotify watches are used, then an unmount can hang in the  $vx$  softcnt flush() call. The hang occurs because inotify watches increment the  $\frac{1}{2}$  count variable and cause the  $v$  os hold value to remain elevated until the inotify watcher releases the hold.

## Cached ODM

You can enable Cached ODM only for files on local file systems. It can not be enabled for files on Cluster File System.

# Fixed issues

<span id="page-32-0"></span>The following sections describe Storage Foundation Cluster File System issues that were fixed in this release.

See the *Veritas Cluster Server Release Notes* for VCS fixed issues.

# Veritas Storage Foundation Cluster File System fixed issues

All Veritas Storage Foundation Cluster File System 5.1 includes fixed issues from 5.0 and later unless otherwise noted.

<span id="page-32-1"></span>[Table](#page-32-1) 1-2 describes fixed issues in the Veritas Storage Foundation Cluster File System 5.1 release.

 $T$  is  $\mathcal{L}$   $\mathcal{L}$ 

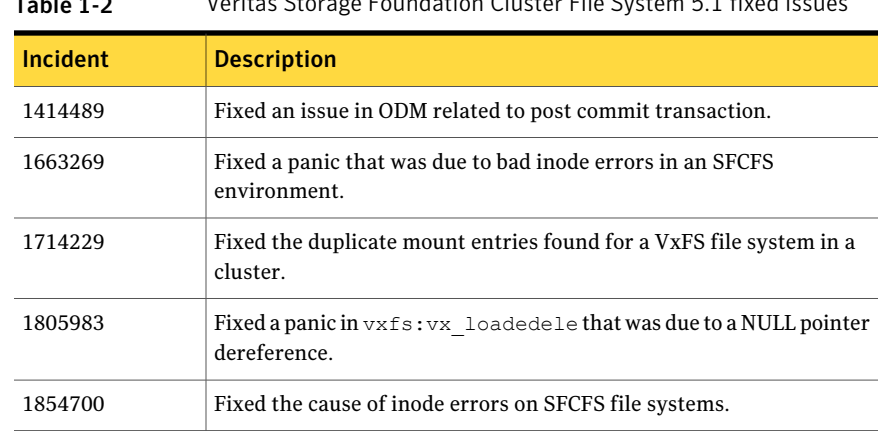

There are no Veritas Storage Foundation Cluster File System fixed issues in the 5.0 MP3 RP3 release.

There are no Veritas Storage Foundation Cluster File System fixed issues in the 5.0 MP3 RP2 release.

There are no Veritas Storage Foundation Cluster File System fixed issues in the 5.0 MP3 RP1 release.

# Veritas Volume Manager and Veritas Volume Replicator fixed issues

The Storage Foundation Cluster File System 5.1 includes cumulative fixes for Veritas Volume Manager and Veritas Volume Replicator since the 5.0MP3 release. The following tables describe these fixed issues.

[Table](#page-33-0) 1-3 describes fixed issues in the Veritas Volume Manager 5.1 release.

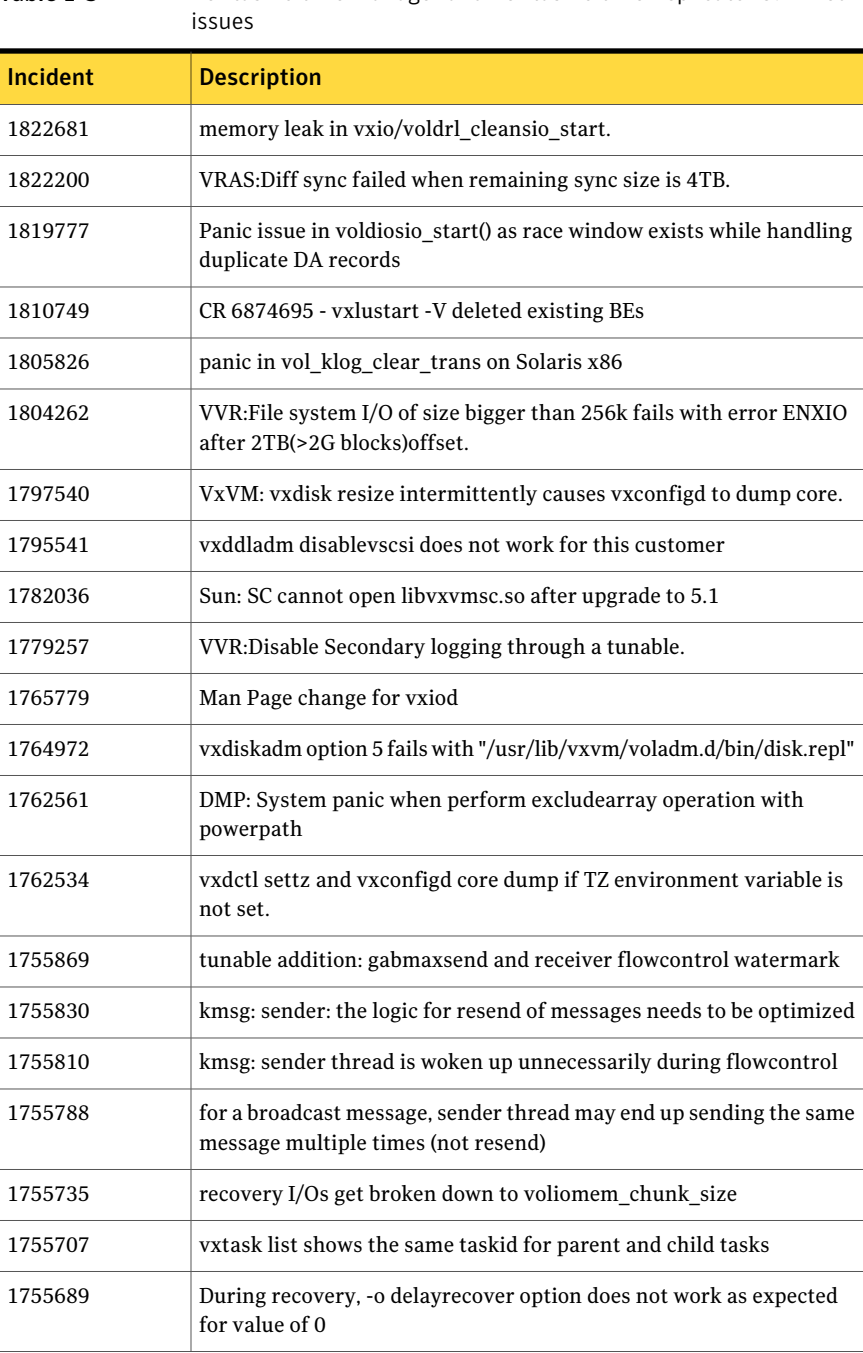

<span id="page-33-0"></span>Table 1-3 Veritas Volume Manager and Veritas Volume Replicator 5.1 fixed

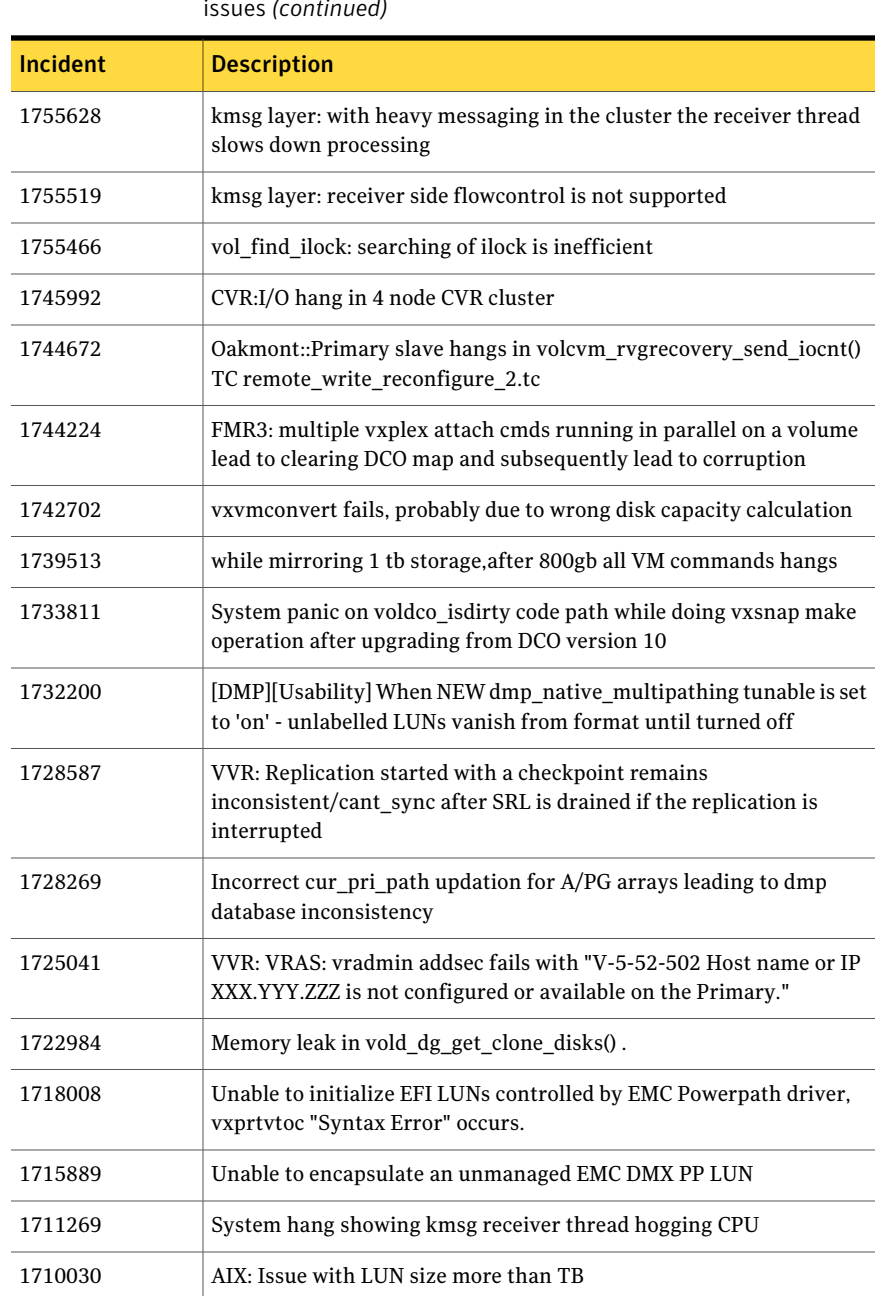

#### Table 1-3 Veritas Volume Manager and Veritas Volume Replicator 5.1 fixed issues *(continued)*

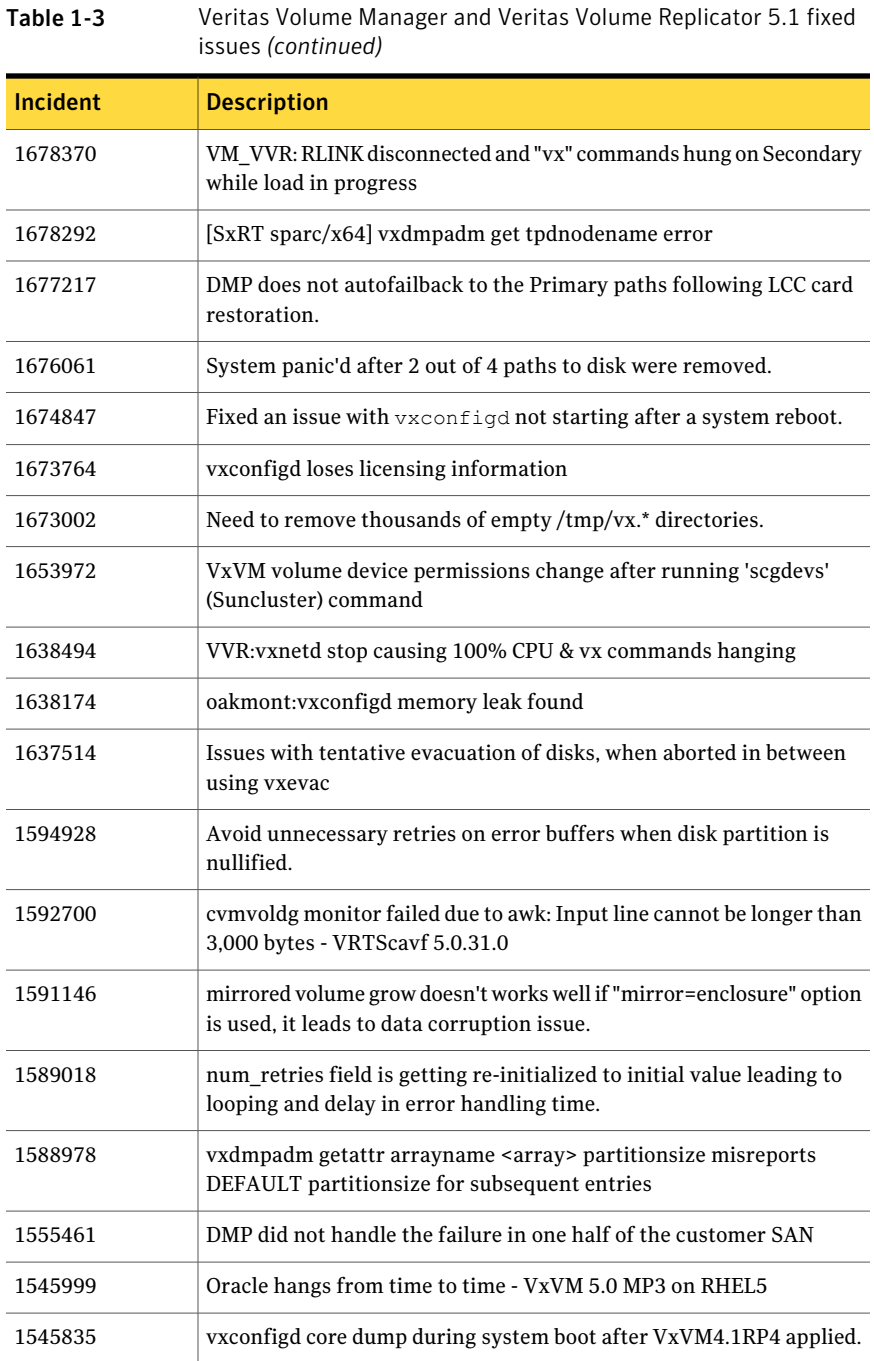
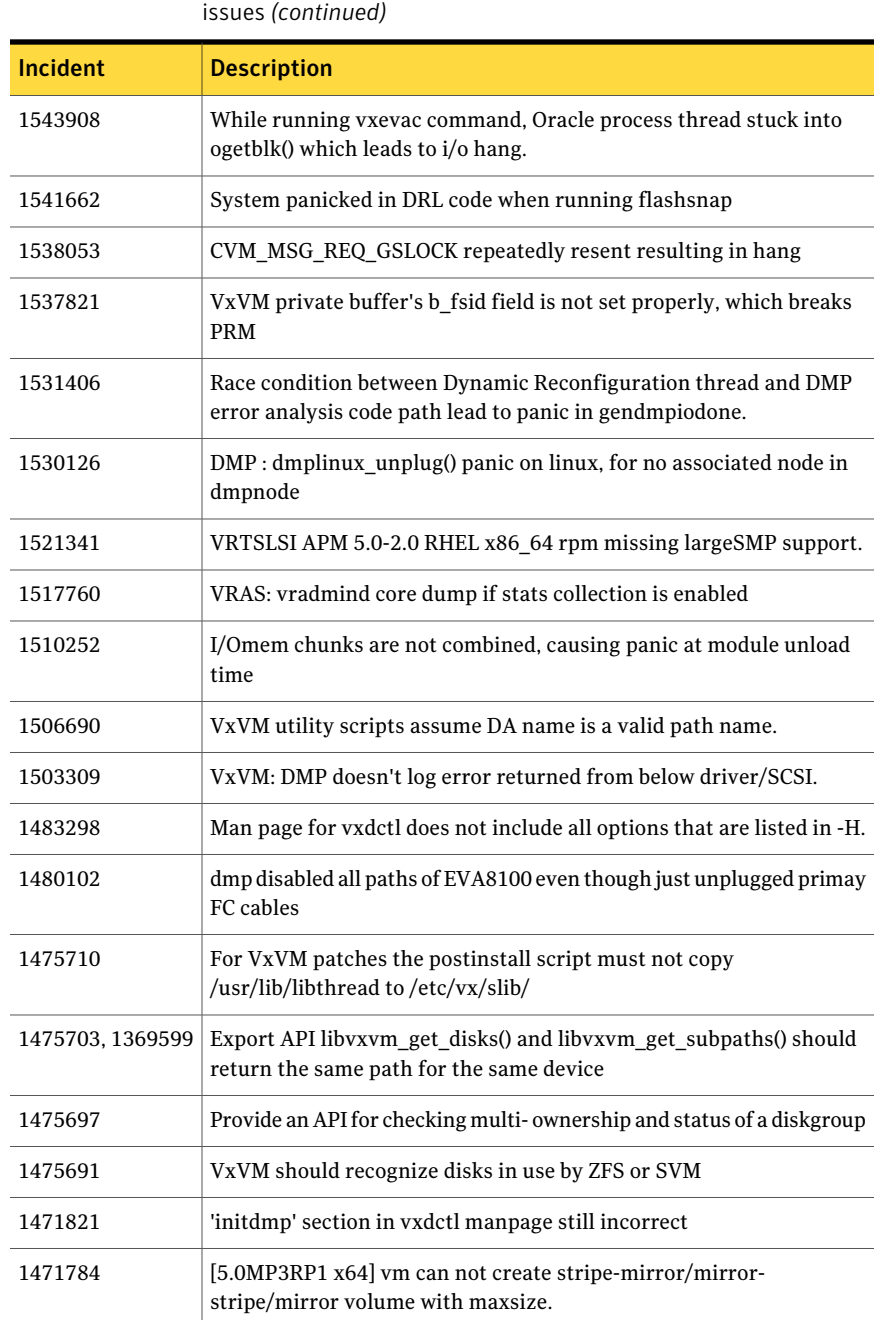

Table 1-3 Veritas Volume Manager and Veritas Volume Replicator 5.1 fixed

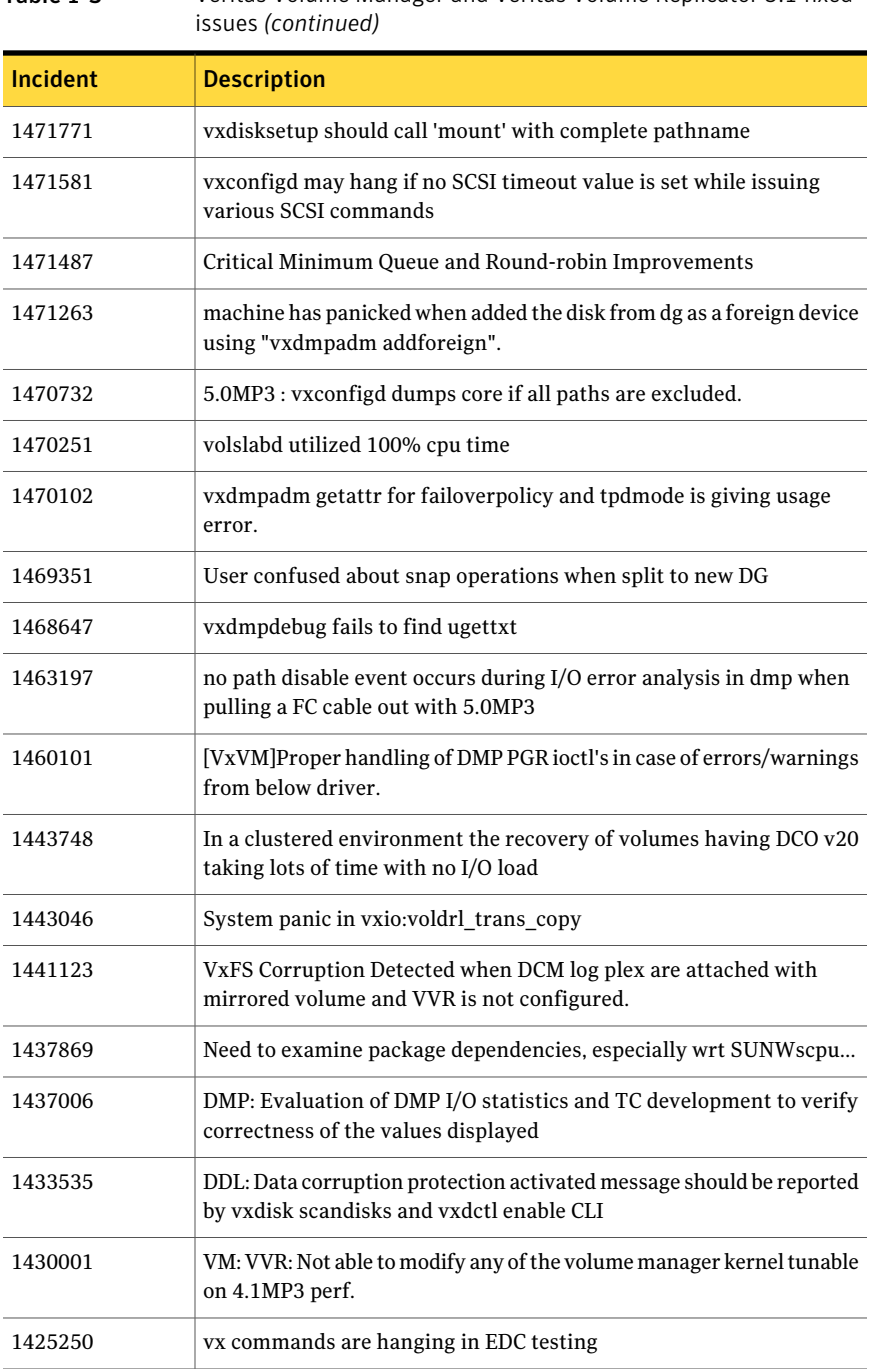

# Table 1-3 Veritas Volume Manager and Veritas Volume Replicator 5.1 fixed

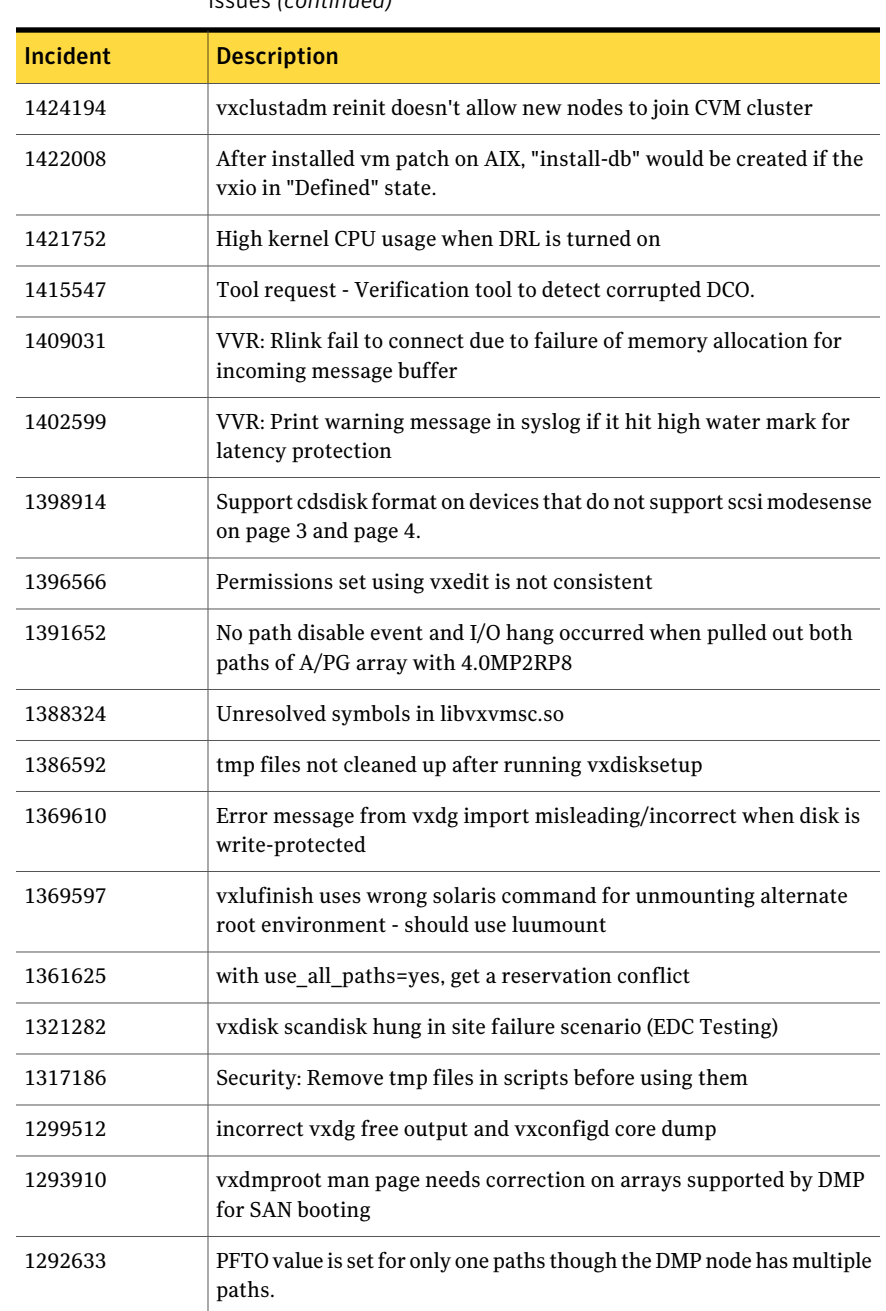

#### Table 1-3 Veritas Volume Manager and Veritas Volume Replicator 5.1 fixed issues *(continued)*

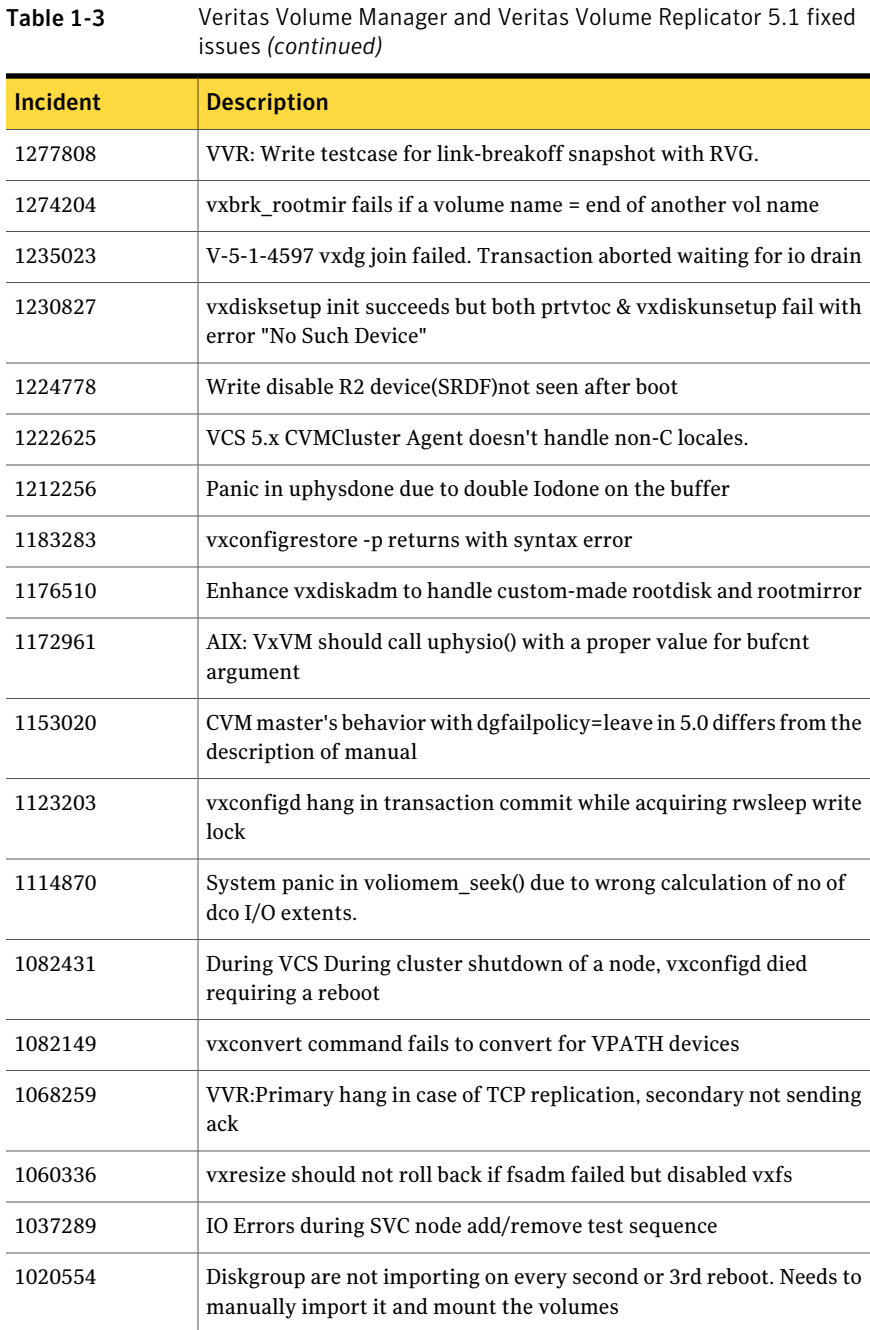

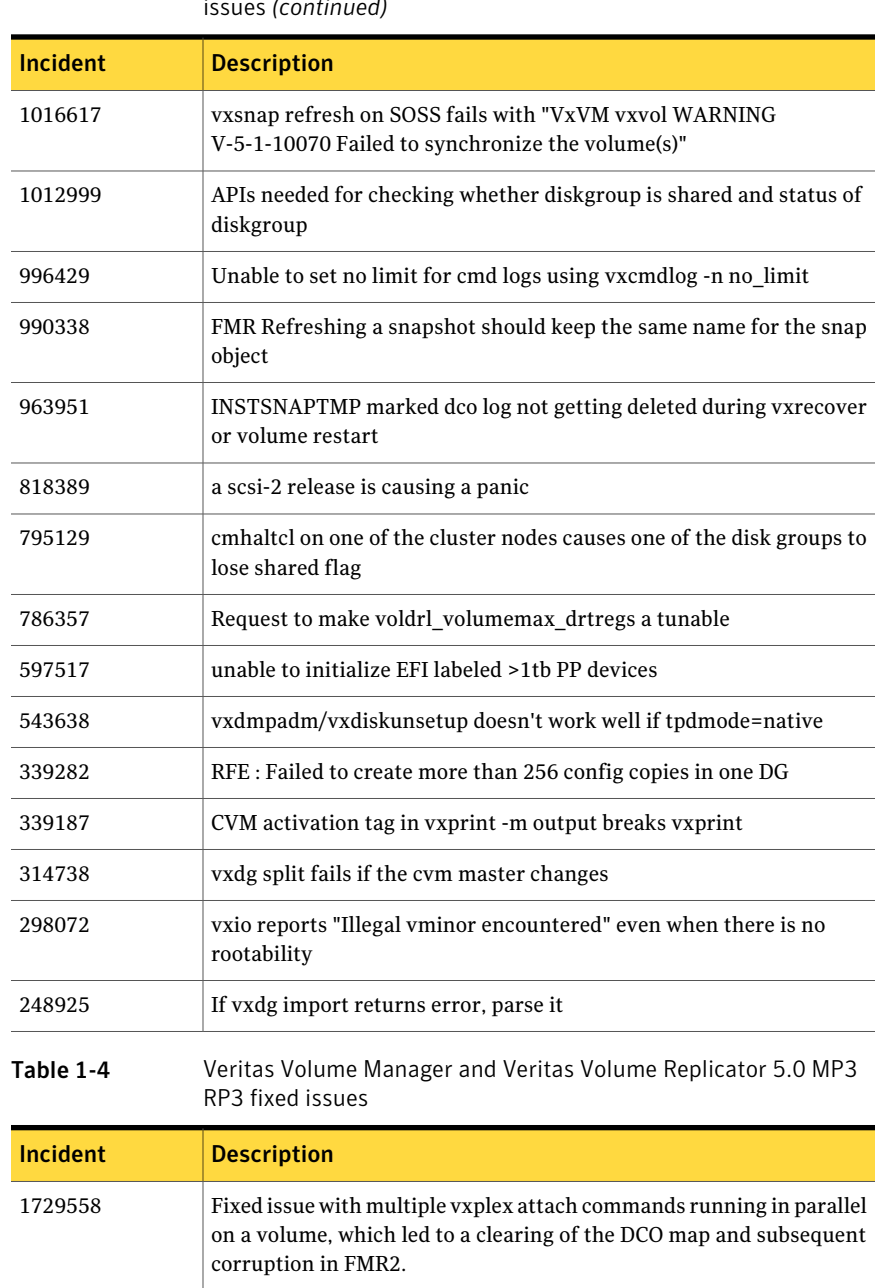

### Table 1-3 Veritas Volume Manager and Veritas Volume Replicator 5.1 fixed issues *(continued)*

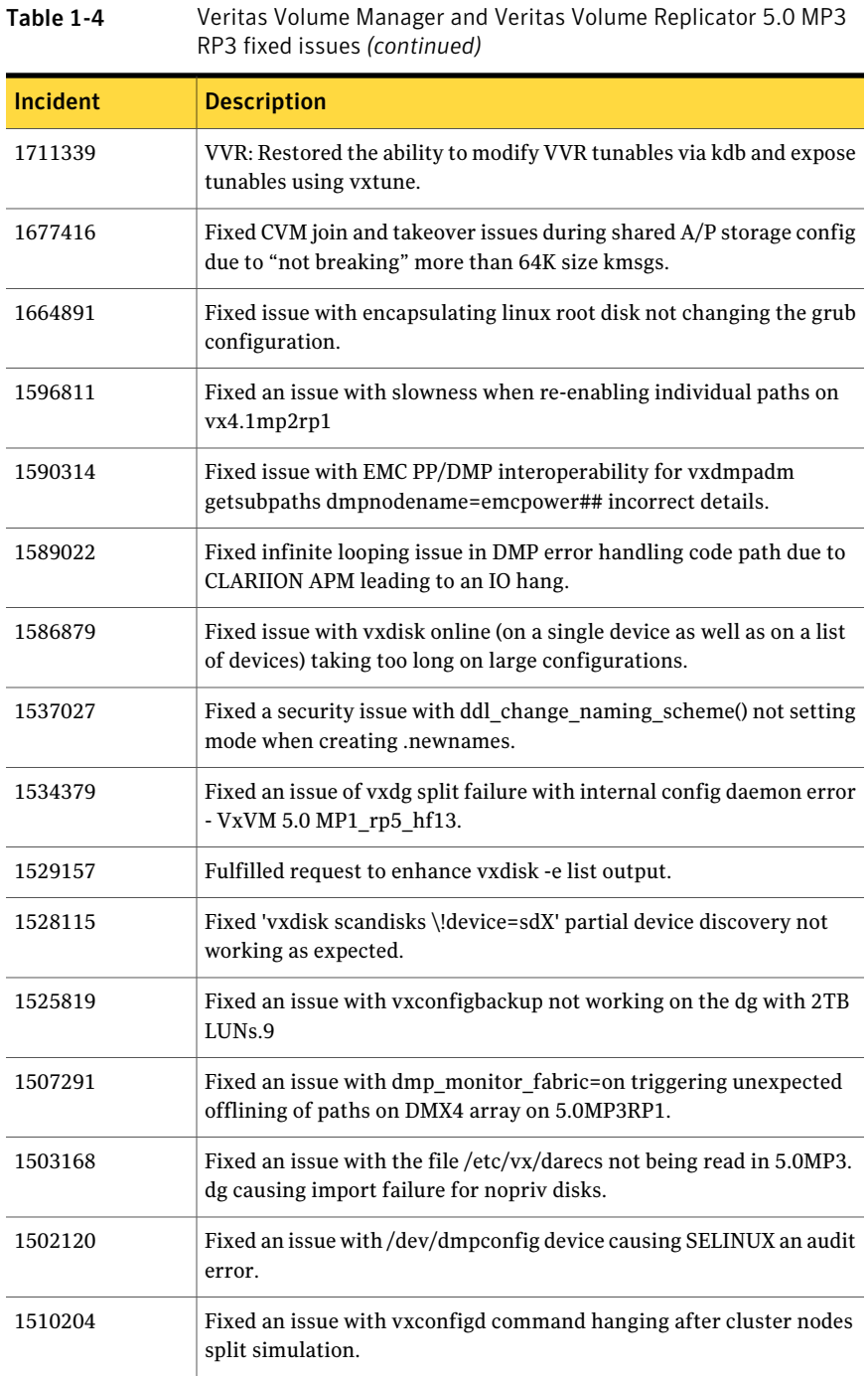

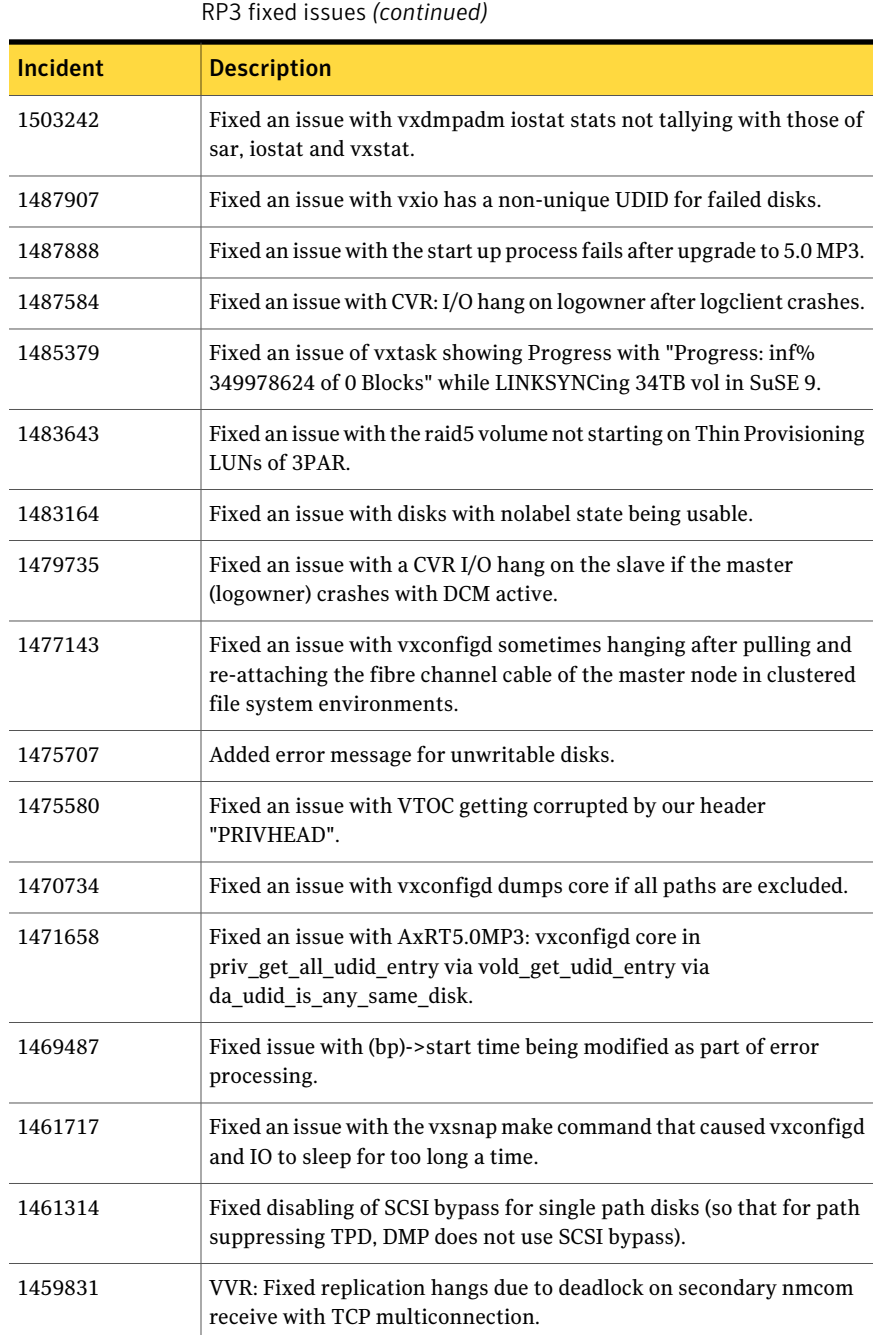

Table 1-4 Veritas Volume Manager and Veritas Volume Replicator 5.0 MP3

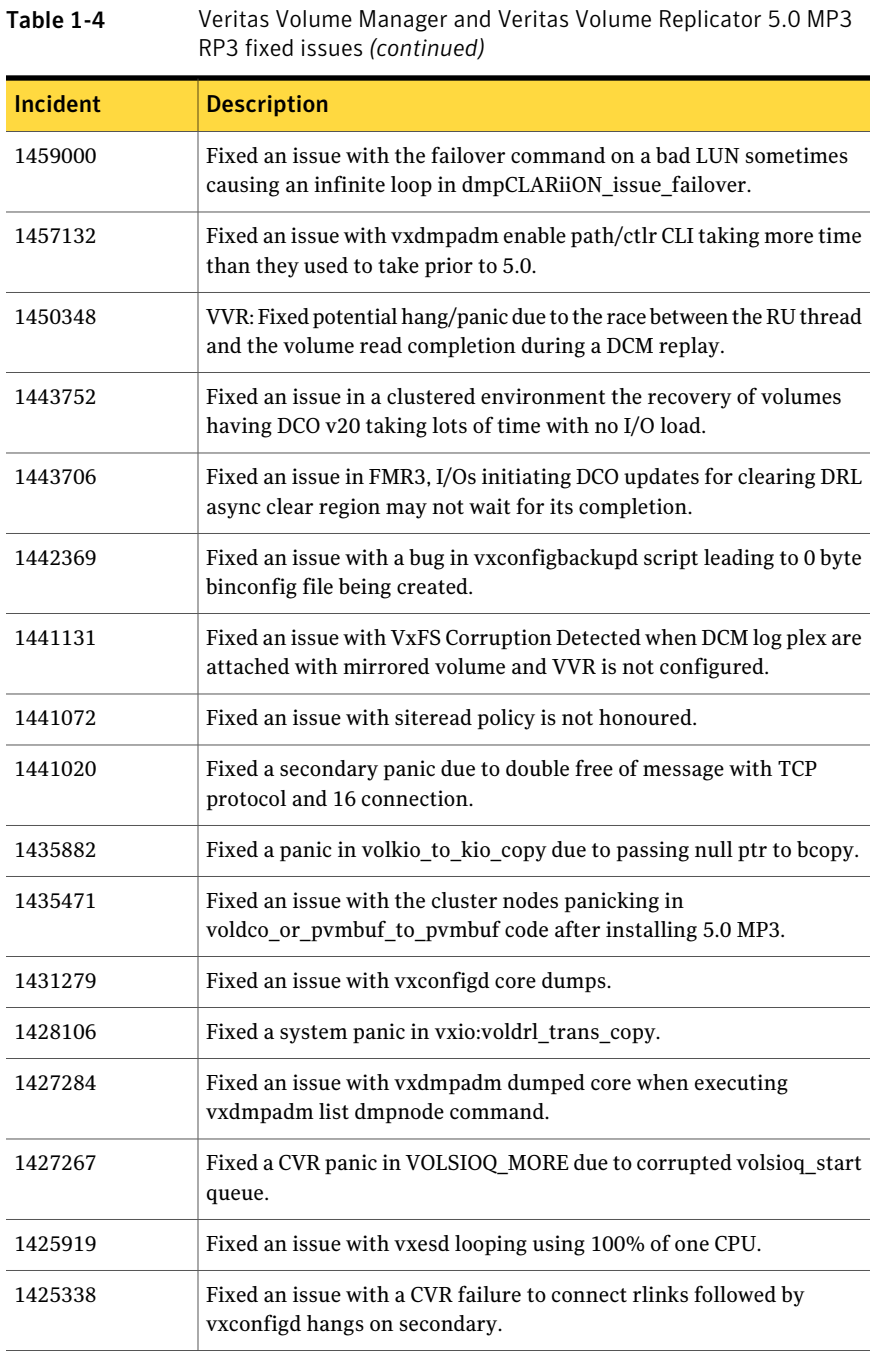

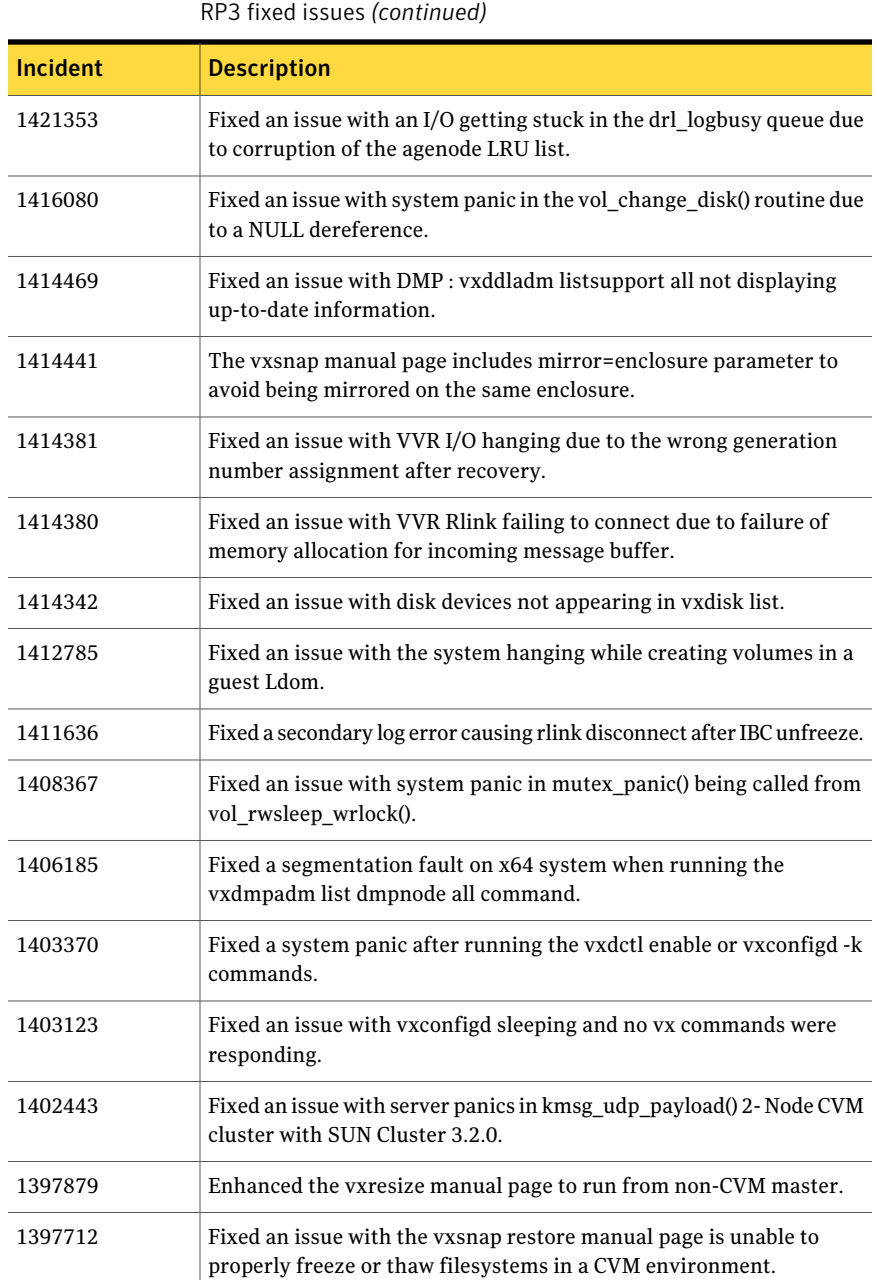

Table 1-4 Veritas Volume Manager and Veritas Volume Replicator 5.0 MP3

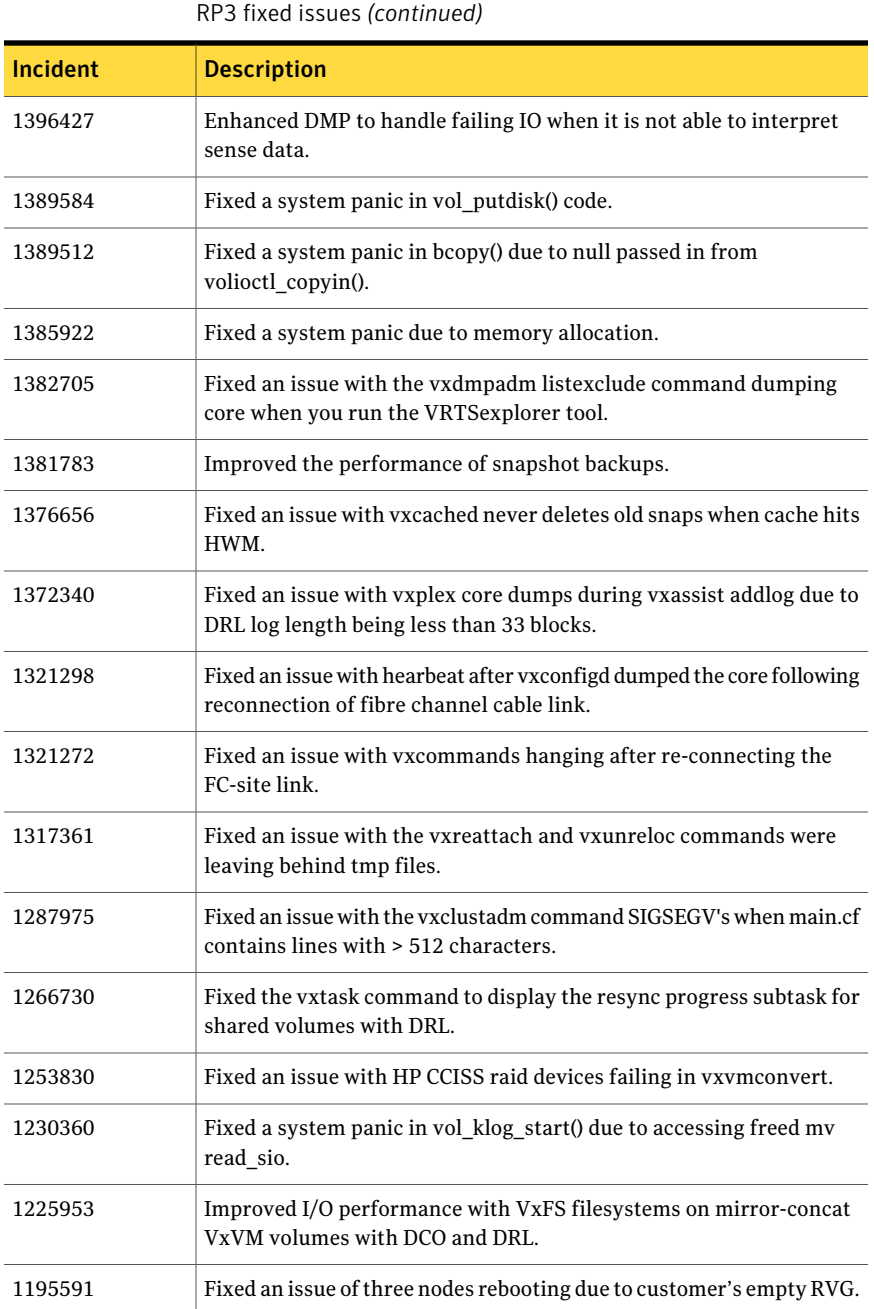

Table 1-4 Veritas Volume Manager and Veritas Volume Replicator 5.0 MP3

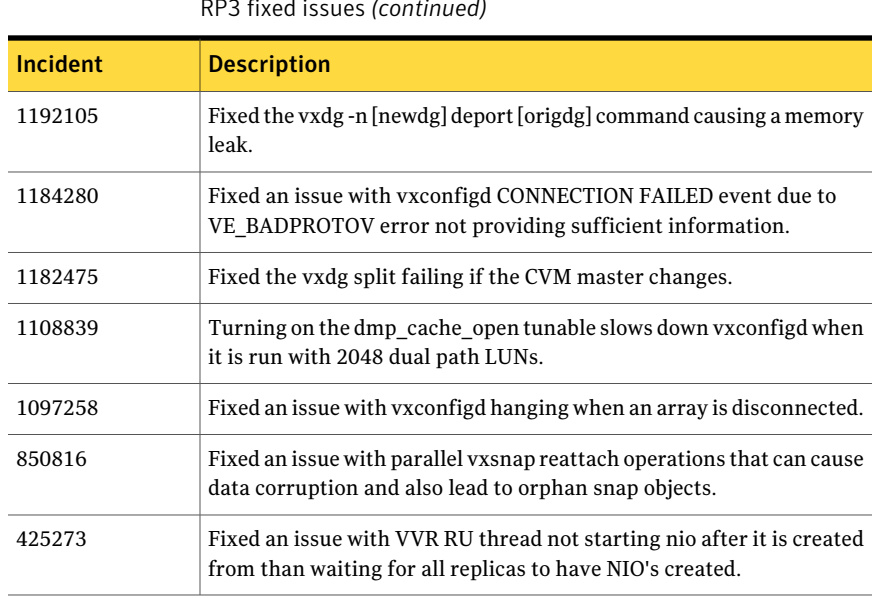

Table 1-4 Veritas Volume Manager and Veritas Volume Replicator 5.0 MP3 RP3 fixed issues *(continued)*

<span id="page-46-0"></span>[Table](#page-46-0) 1-5 describes fixed issues in the Veritas Volume Manager 5.0MP3 RP1 release.

Table 1-5 Veritas Volume Manager and Veritas Volume Replicator 5.0MP3

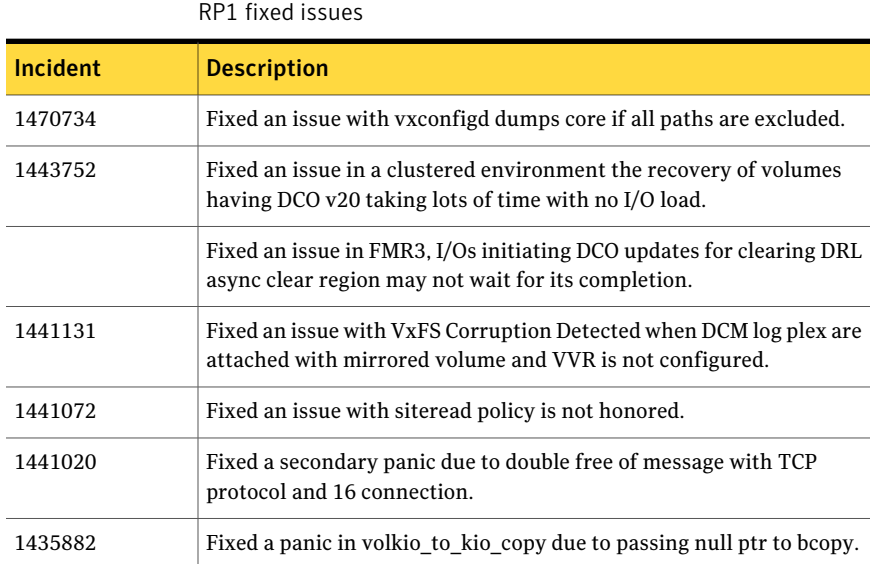

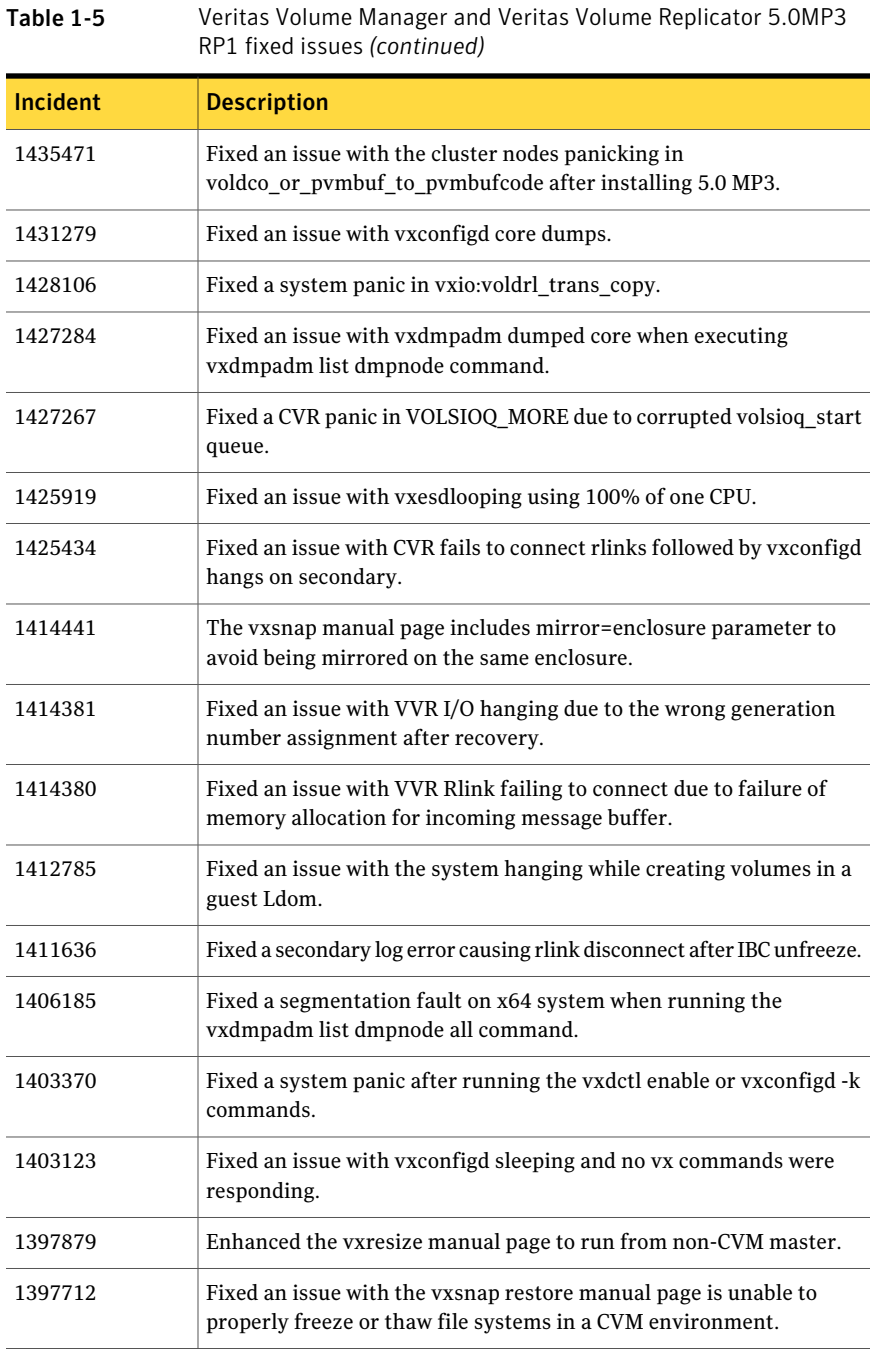

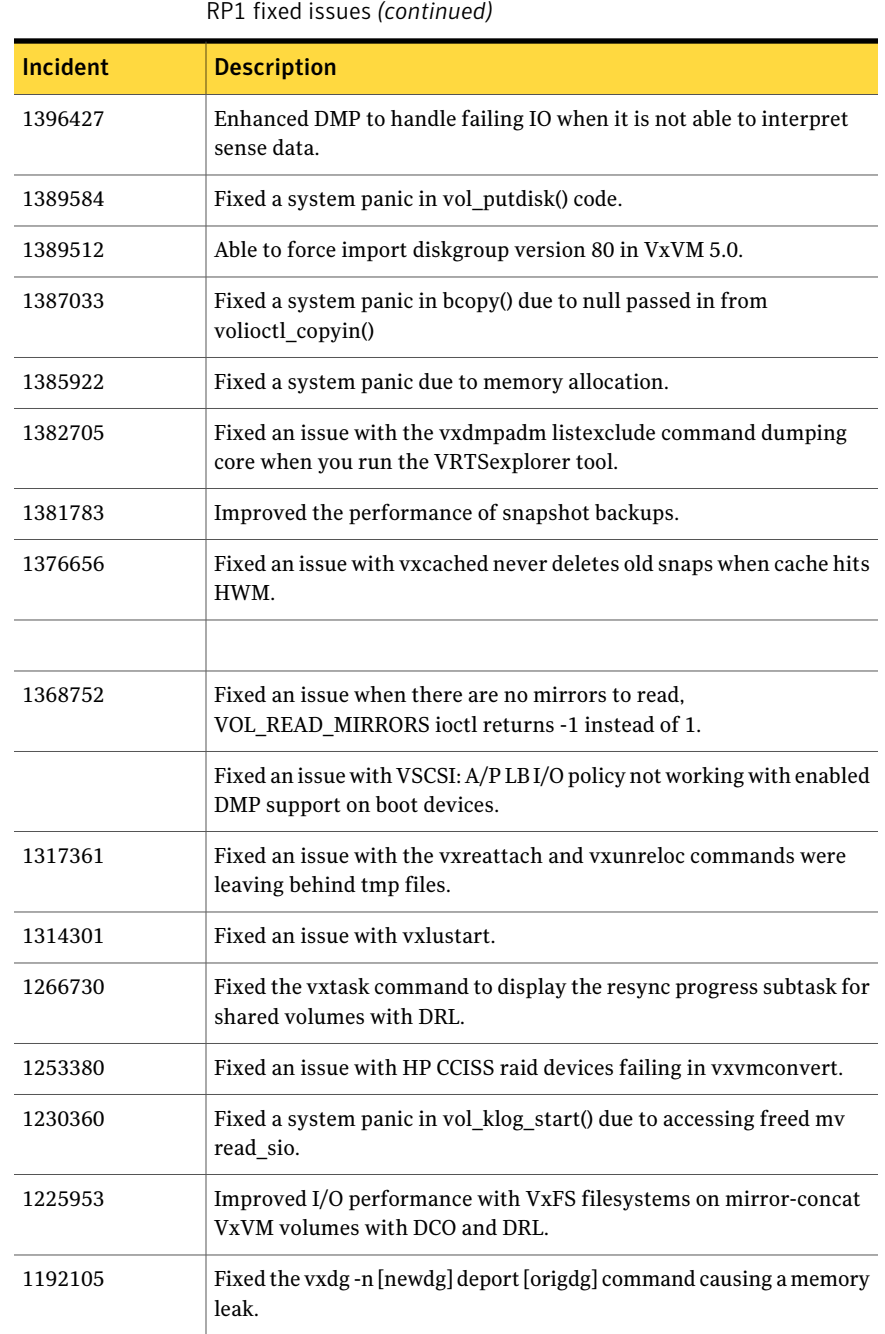

Table 1-5 Veritas Volume Manager and Veritas Volume Replicator 5.0MP3

50 | Storage Foundation Cluster File System Release Notes Fixed issues

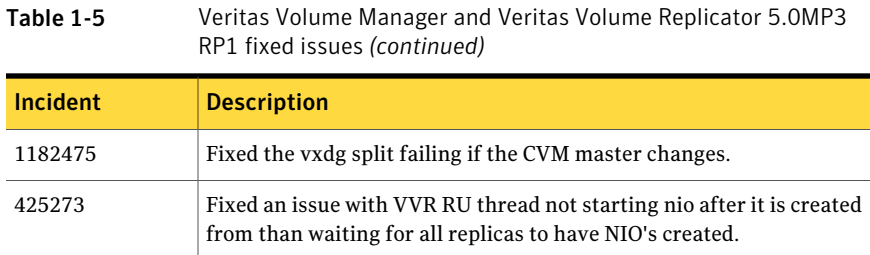

<span id="page-49-0"></span>[Table](#page-49-0) 1-6 describes fixed issues in the Veritas Volume Manager 5.0MP3 RP2 release.

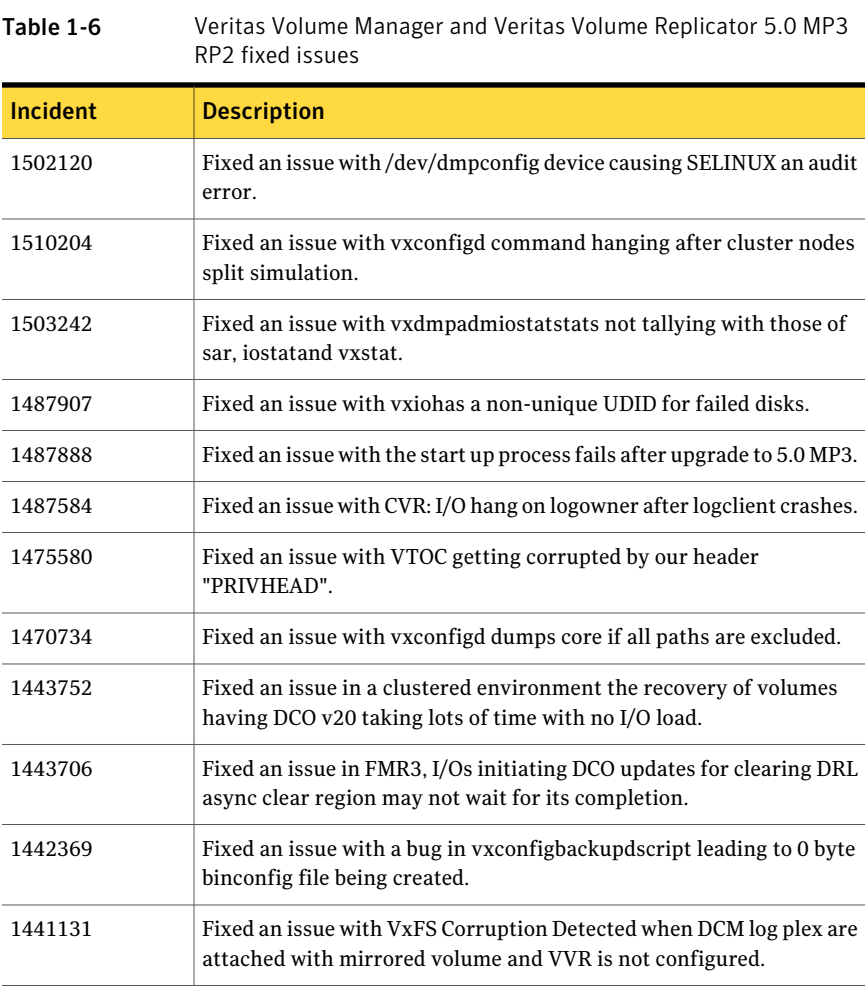

| RP2 fixed issues (continued) |                                                                                                    |  |
|------------------------------|----------------------------------------------------------------------------------------------------|--|
| Incident                     | <b>Description</b>                                                                                                   |  |
| 1441072                      | Fixed an issue with siteread policy is not honored.                                                                  |  |
| 1441020                      | Fixed a secondary panic due to double free of message with TCP<br>protocol and 16 connection.                        |  |
| 1435882                      | Fixed a panic in volkio_to_kio_copydue to passing null ptr to bcopy.                                                 |  |
| 1435471                      | Fixed an issue with the cluster nodes panicking in<br>voldco_or_pvmbuf_to_pvmbufcode after installing 5.0 MP3.       |  |
| 1431279                      | Fixed an issue with vxconfigd core dumps.                                                                            |  |
| 1428106                      | Fixed a system panic in vxio:voldrl_trans_copy.                                                                      |  |
| 1427284                      | Fixed an issue with vxdmpadm dumped core when executing<br>vxdmpadm list dmpnode command.                            |  |
| 1427267                      | Fixed a CVR panic in VOLSIOQ_MORE due to corrupted volsioq_start<br>queue.                                           |  |
| 1425919                      | Fixed an issue with vxesdlooping using 100% of one CPU.                                                              |  |
| 1425434                      | Fixed an issue with CVR fails to connect rlinks followed by vxconfigd<br>hangs on secondary.                         |  |
| 1414441                      | The vxsnap manual page includes mirror=enclosure parameter to<br>avoid being mirrored on the same enclosure.         |  |
| 1414381                      | Fixed an issue with VVR I/O hanging due to the wrong generation<br>number assignment after recovery.                 |  |
| 1414380                      | Fixed an issue with VVR Rlink failing to connect due to failure of<br>memory allocation for incoming message buffer. |  |
| 1414342                      | Fixed an issue with disk devices not appearing in vxdisklist.                                                        |  |
| 1412785                      | Fixed an issue with the system hanging while creating volumes in a<br>guest Ldom.                                    |  |
| 1411636                      | Fixed a secondary log error causing rlink disconnect after IBC unfreeze.                                             |  |
| 1406185                      | Fixed a segmentation fault on x64 system when running the<br>vxdmpadm list dmpnode all command.                      |  |
| 1403370                      | Fixed a system panic after running the vxdctl enableor vxconfigd -k<br>commands.                                     |  |

Table 1-6 Veritas Volume Manager and Veritas Volume Replicator 5.0 MP3 RP2 fixed issues *(continued)*

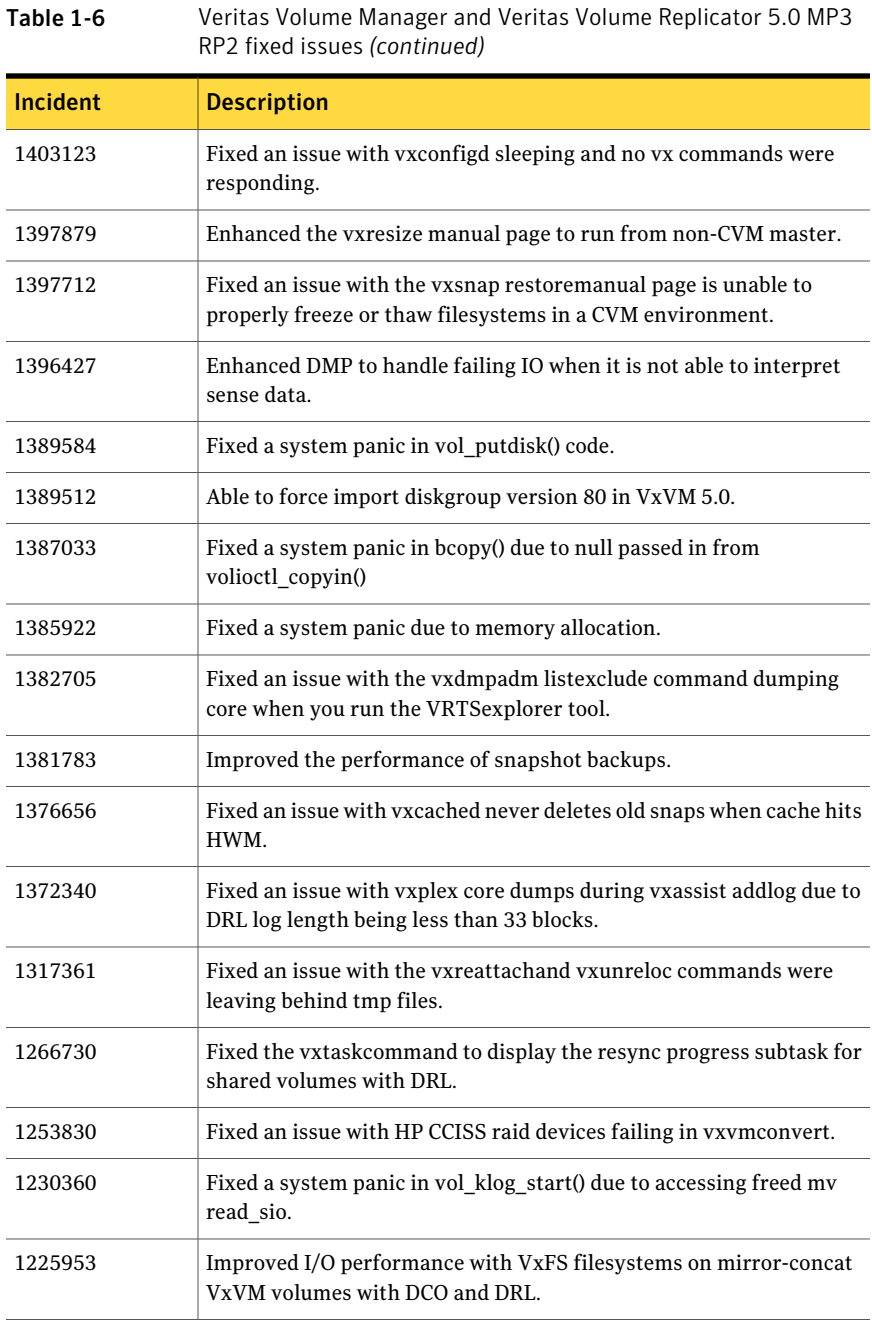

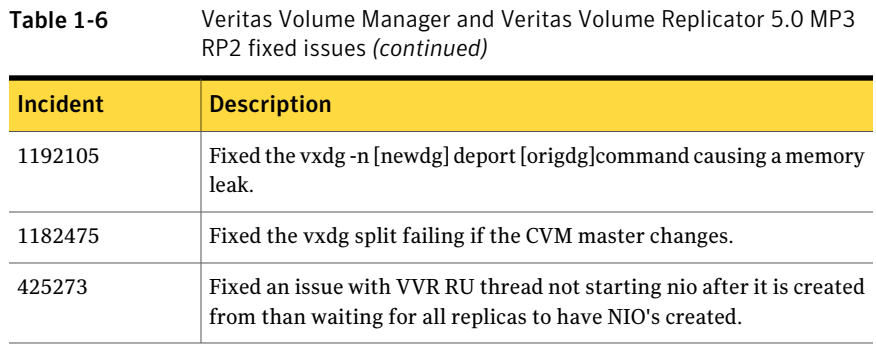

# Veritas File System fixed issues

The Storage Foundation Cluster File System 5.1 includes cumulative fixes for Veritas File System since the 5.0MP3 release. The following tables describe these fixed issues.

<span id="page-52-0"></span>[Table](#page-52-0) 1-7 describes fixed issues in the Veritas File System 5.1 release.

| <b>Incident</b> | <b>Description</b>                                                                                                    |
|-----------------|----------------------------------------------------------------------------------------------------|
|                 |                                                                                                    |
| 1074101         | The SLES 10 boot sequence no longer displays error messages due to<br>Veritas File System entries in /etc/fstab.                                                                             |
| 1411871         | NFS file locks are no longer broken with the RHEL 5 Update 2 nfsd<br>or lockd daemons for exports of VxFS.                                                                                   |
| 1477763         | The $q$ iostat $-l$ command now shows accurate hit percentages.                                                                                                    |
| 1504816         | Optimized the vx convnodata files() call.                                                                                                    |
| 1603264         | Fixed a panic that occurred while removing Storage Checkpoints,<br>which requires a very long full fsck.                                                                                     |
| 1664173         | Fixed an issue in which the file system is getting full faster than files<br>could be deleted, which caused the following error to display:<br>vxfs: msgcnt 5415 mesg 001: V-2-1: vx nospace |
| 1672389         | The $dk$ – $k$ command now shows the correct space used via Veritas<br>Enterprise Administrator.                                                                                             |
| 1726287         | Fixed the cause of a hang in the $vx$ ireuse() call that was due to<br>inotify watches.                                                                                                    |

Table 1-7 Veritas File System 5.1 fixed issues

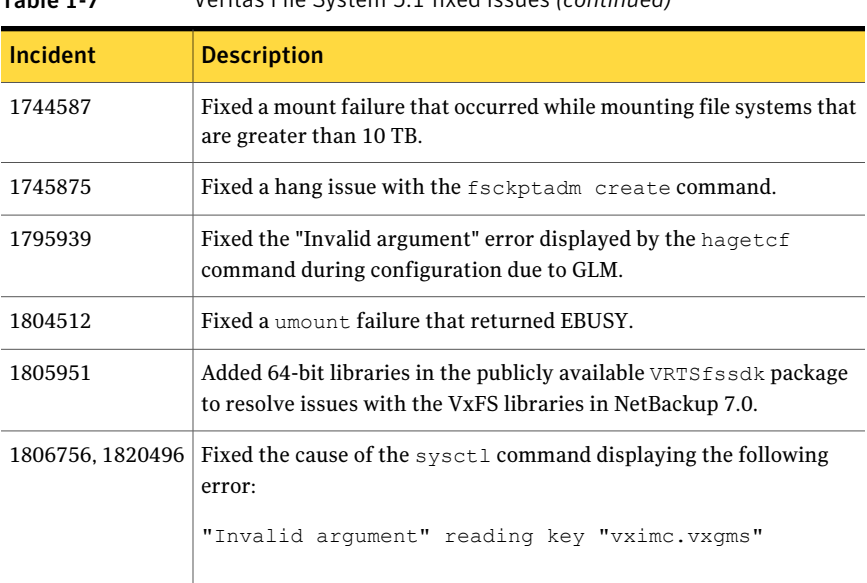

#### Table 1-7 Veritas File System 5.1 fixed issues *(continued)*

<span id="page-53-0"></span>[Table](#page-53-0) 1-8 describes fixed issues in the Veritas File System 5.0 MP3 RP2 release.

| <b>Incident</b> | <b>Description</b>                                                                       |
|-----------------|------------------------------------------------------------------------------------------|
| 1411872         | NFS locking fix on RHEL 5.                                                               |
| 1435656         | Made multi-threading improvements to the fsclustadm library                              |
| 1456149         | Improvements when allocating odd sized extents.                                          |
| 1456156         | Potential for CFS hang during file read ahead.                                           |
| 1466362         | Changed the minimum exclusion zone size for better performance<br>with Thin Reclamation. |
| 1488246         | Fixed up directory entry bounds checking which could cause files not<br>to be removed.   |

Table 1-8 Veritas File System 5.0 MP3 RP2 fixed issues

<span id="page-53-1"></span>[Table](#page-53-1) 1-9 describes fixed issues in the Veritas File System 5.0 MP3 RP1 release.

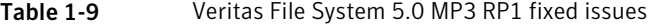

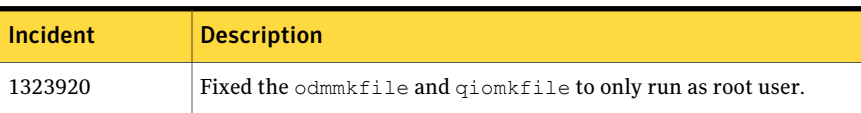

| <b>Incident</b> | <b>Description</b>                                                                                                    |
|-----------------|----------------------------------------------------------------------------------------------------|
| 1385559         | Fixed a policy enforcement when converting a "data" checkpoint to a<br>"nodata" checkpoint.                            |
| 1385560         | Fixed an issue when reusing a special-device inodes can cause memory<br>corruption.                                    |
| 1404722         | Corrected the vxumount command's usage text.                                                                           |
| 1407592         | Added support for a fake mount of a file system.                                                                       |
| 1412163         | Fixed the cause of a core dump by a VxFS function call while setting<br>Dynamic Storage Tiering attributes.            |
| 1412583         | Fixed the cause of a core dump if the chkptname parameter was<br>omitted when running the fsapadm enforceckpt command. |
| 1413464         | Changed the maximum direct I/O size to 1 MB.                                                                           |
| 1414719         | The du and bdf commands now report the same amount of free space<br>without a delay after files are deleted.           |
| 1424181         | Improved performance when converting a data Storage Checkpoint<br>to a nodata Storage Checkpoint.                      |
| 1428641         | Fixed an issue with shrinking a CFS which is over 69% full can cause<br>temporary performance issues.                  |
| 1459277         | Fixed an issue in which Thin Storage could not be reclaimed.                                                           |

Table 1-9 Veritas File System 5.0 MP3 RP1 fixed issues *(continued)*

# Known issues

The following are known issues in this release of Storage Foundation Cluster File System.

See the *Veritas Cluster Server Release Notes* for VCS known issues.

# Veritas Storage Foundation Cluster File System known issues

The following are known issues in this release of Veritas Storage Foundation Cluster File System.

# The cfsshare share command may result in duplicate monitoring of the volumes (1871316)

When you run the efsshare share command to NFS-export a file system that is already present in VCS configuration, there may be a case where multiple CVMVolDg resources get created to monitor different volumes within the same disk group. However, the CVMVolume attribute of each of the multiple CVMVolDg resources gets populated with more volumes than those required within the disk group. This results in duplicate monitoring of the volumes.

### Workaround

Manually edit the CVMVolume attribute in the main.cf file to include only the specific volumes that are relevant to each CVMVolDg resource.

# The CVMVolDg and CFSMount resources may go to faulted state (1437947)

If the timezone of a system is changed on the fly where there is CVMVolDg resources already in ONLINE state with the cluster running, the CVMVolDg resources will be reported as OFFLINE in the next monitor cycle. Then in turn CVMVolDg and CFSMount resources will go to faulted state.

### Workaround

Bring down the cluster using the hastop -all command before changing the timezone and then start the cluster by entering hastart on all the nodes.

# SFCFS license keys are installed instead of SFCFSHA license keys if you aborted SFCFSHA installation at the licensing stage (1864906)

For keyless licensing, if you abort the installation process at the licensing stage for SFCFSHA or if you manually remove the license keys for SFCFSHA, then during configuration, SFCFS license keys are installed instead of the SFCFS HA license keys.

#### Workaround

Before configuring SFCFS HA, you must take either of the following actions:

■ Manually add the license key for SFCFSHA with the following command:

```
# vxkeyless set SFCFSHAENT
```
■ Run the installer, and license SFCFSHA by selecting **L** at installer task selection.

# You may receive an error in the VCS engine log (1833993)

You may receive the following error message in the VCS engine log:

```
/opt/VRTSvcs/bin/CVMVxconfigd/monitor: line 40: /bin/file:
No such file or directory
/opt/VRTSvcs/bin/CVMVxconfigd/monitor: line 62: /bin/ulimit: No such
file or directory
```
This has no affect in normal system functionality. Only if a core file is generated by vxconfigd.

To prevent this core file from being overwritten

1 Use the file command to check if the  $\ell$  core on the node is being generated by vxconfigd

# **file /core**

2 Back up  $\ell$  core by renaming it. This will prevent the *f* core file to not be overwritten by any new core file by other binaries.

This is required for further analysis.

# Not all the objects are visible in the SFM GUI (1821803)

After upgrading SF stack from 5.0MP3RP2 to 5.1, the volumes are not visible under the Volumes tab and the shared diskgroup is discovered as Private and Deported under the Disgroup tab in the SFM GUI.

#### **Workaround**

To resolve this known issue

On each manage host where  $VRTSSfmh$  2.1 is installed, run:

# **/opt/VRTSsfmh/adm/dclisetup.sh -U**

# You may receive an error message when installing or upgrading SFCFS (1825676)

You may receive an error message when installing or upgrading SFCFS. This happens if you are prompted to enter the hostname and you specify an IP address instead. The VCS daemons (had and hashadow) fail to start. A similar error message appears:

VCS ERROR V-16-1-10391 System 'redhat92164' listed in main.cf but absent in LLT config file

VCS ERROR V-16-1-10068 System redhat92164 - VCS engine will exit to prevent any inconsistency. Please review names of systems listed in VCS configuration and make sure they are present and node ids are consistent in LLT configuration files on all systems in the cluster.

There is no workaround at this time.

# The vxfs\_thread process may consume the CPU resource (1839511)

The  $vxfs$  thread process may consume the CPU resource more than the optimum value when you perform large number of parallel cluster mount and unmount operations on a system under heavy load.

# The CmdServer process may not start in IPv6 environments

In an IPv6 environment, the CmdServer process may not start. If it does not start on a particular node, modify that node's /etc/hosts file so that the localhost resolves to ::1. [1798200]

Workaround: In the /etc/hosts file, add the following:

::1 localhost

# When using the cfsmntadm display | more command you may receive an error

If you try to run the  $\epsilon$ fsmntadm display | more command and then you pressed Ctrl  $+$  c, while the cfsmntadm add or cfsmntadm mount command is running, you may receive several error messages. For example:

```
/opt/VRTSvxfs/cfs/lib/cfs_lib.sh: line 5177: echo: write error: Broken
pipe
```
These messages are harmless and may be ignored.

# The SFCFS RAC install or uninstall may fail

■ If you press **Ctrl+c** during installing or uninstalling phase it may fail due to partially installed or uninstalled rpms. If you resume the installer again, you cannot take advantage of the installer resilience feature.

■ If you press **Ctrl**+**c** during starting or stopping processes phase, you may have module load and unload issues.If you resume the installer again, you cannot take advantage of the installer resilience feature.

### If you modify resource names, Cluster Volume Manager cannot start (1444545)

If you modify the main.cf configuration file, do not change the CVM or CFS resource names. These names must appear in lower case. If you change them, CVM/CFS fails to start or go online.

A Symantec technical note describes this issue in more detail.

<http://atlas.veritas.com/avf/aca-1/dispatch.exe/mynotes/lookup/309236/0>

# When master node loses access to complete storage, detached sites remain in RECOVER state even after reattaching and recovering the sites

In a campus cluster environment, if the master node loses access to complete storage, all but one ofthe sites is detached and the DCO volumes may get detached if the dgfailpolicy is set to dgdisable. If the detached sites are reattached and recovered, the site still remains in RECOVER state. [1828142]

Workaround: Change the status of the site as described in the following procedure to resolve the issue.

#### To change the status of the site

- 1 Log onto the CVM master node.
- 2 Reattach the detached sites:

```
# vxdg -g dg_name reattachsite site_name
```
The site remains in RECOVER state.

3 Restore DCO volumes by unpreparing and preparing the volumes.

Unprepare the volumes:

# **vxsnap -g** *dg\_name* **-f unprepare vol\_name**

Prepare the volumes:

# **vxsnap -g** *dg\_name* **prepare** *vol\_name* **drl=on**

4 Reattach the detached sites:

```
# vxdg -g dg_name reattachsite site_name
```
- 5 Verify that the state of the detached sites is now ACTIVE:
	- # **vxprint**

### Veritas Storage Foundation for Databases (SFDB) tools known issues

The following are known issues with Storage Foundation for Databases (SFDB) tools.

#### Reverse Resync not supported if database is created using Oracle Managed Files (1192729)

If an Oracle database is created with Oracle Managed Files (OMF), then reverse resync operations would fail.

The following errors are displayed:

```
oracle@swlx07:~> /opt/VRTSdbed/bin/dbed_vmsnap -S $ORACLE_SID \
-f sp4 -o
```

```
reverse_resync_begin
dbed_vmsnap started at 2007-12-28 12:02:42
```

```
SFORA dbed_vmsnap WARNING V-81-5725 After reverse_resync_commit
is performed, you need to recreate the Authentication Password
File using the ORAPWD utility.
SFORA dbed_vmsnap ERROR V-81-4882 An error occurred while
reconfiguring Oracle instance 'sfora'.
SFORA dbed_vmsnap ERROR V-81-4881 Log file is at
/tmp/dbed_vmclonedb.12313/nomount.log.
SFORA dbed_vmsnap ERROR V-81-4918 Database sfora has not been
correctly recovered.
SFORA dbed_vmsnap ERROR V-81-4881 Log file is at
/tmp/dbed_vmclonedb.12313/recover.log.
```
#### Workaround

The reverse resync operation for a database created with OMF is not supported in the 5.1 release.

There is no workaround for this issue.

#### dbed\_vmclonedb -p failed to create clonedb with modified pfile (852188)

If you are running the dbed vmclonedb  $-p$  or the dbed clonedb  $-p$  command, the pfile modification will fail if there is an unquoted or unescaped special character in the primary instance's pfile. The following error will be displayed:

```
SFORA pfile mod ERROR V-81-5781 Parse error in file
/oracle/dbs/<pfile name>. line 6: .
```

```
SFORA dbed_vmclonedb WARNING V-81-5788 Pfile modification failed.
Clone instance <CLONE SID> may not start.
```
#### Workaround

To avoid this issue, make sure all special characters in the primary instance's pfile are either placed within quotes or escaped.

You can check the Oracle Reference Manual for a list of special characters which must be either placed within quotes or escaped when used as pfile parameter values. In some cases, Oracle will process pfile correctly at startup even if a parameter values contains unquoted special characters. However,the pfile parser we use strictly enforces the pfile specification contained in the Oracle Reference Manual.

Note: The primary instance's pfile is saved at the time of snapshot creation. If you attempt to clone the database using that snapshot you will be using the saved pfile, not the current pfile. Therefore you must create a new snapshot in order to ensure that the clone will use an updated pfile.

#### Clone command fails on an Oracle RAC database (1399393)

The commands dbed\_vmclonedb and dbed\_clonedb will fail on an Oracle RAC database when the clone SID name contains the primary SID name in the beginning.

For example, the following commands, which have "Prod" as the primary SID and "Prod1" as the clone SID, produce the following error message:

```
# dbed_vmclondb -S Prod -o recoverdb \
new_sid=Prod1,server_name=srv_name -f snapplan -r relocate_path
# dbed_vmclondb -S Prod -o mountdb \
new_sid=Prod1,server_name=srv_name -f snapplan -r relocate_path
# dbed_clonedb -S Prod1 -m mount_point -c ckpt_name
ERROR V-81-4882 An error occurred while reconfiguring Oracle instance
'clone_SID'
```
#### Database fails over during Flashsnap operations (1469310)

In an SFHA environment, if the database fails over during Flashsnap operations such as the dbed vmsnap -o resync command and various error messages appear. This issue occurs because Flashsnap commands do not create a VCS resource for the SNAP disk group. As such, when the database fails over, only the primary disk group is moved to another node.

#### Storage Foundation for Databases (SFDB) tools support for using Oracle Data Guard with Oracle RAC (1801265)

Storage Foundation for Databases (SFDB) tools do not support use of Data Guard with Oracle RAC in this release.

#### Clone command fails for instant checkpoint on Logical Standby database (1736516)

The dbed clonedb command does not work on Logical standby database when using instant checkpoint.

#### Flashsnap reverse resync command fails on offhost flashsnap cloning (1810711)

Performing dbed ymsnap -o reverse resync begin fails if an off-host clone has been created on the snapshot before.

#### Clone command fails if archive entry is spread onmultiple lines (1764885)

If you have a log archive dest  $1$  in single line in the init.ora file, then dbed vmclonedb will work but dbed vmcloneb will fail if you put in multiple lines for log archive dest 1.

#### Reattach command fails in a multiple disk group environment if the snapshot operation fails (1840672)

In a multiple disk group environment, if the snapshot operation fails then dbed vmsnap fails to reattach all the volumes. This operation must be performed as root user.

#### DBED features are not integrated with GCO

DBED features are not integrated with Global Cluster Option (GCO). After GCO migration, be aware that DBED features will not be functional. [1241070]

#### Database FlashSnap snapplan creation and validation failed for standby database if standby redo log is mislocated (1873738)

Mislocated standby redo log files may cause errors during Database FlashSnap snapplan creation and validation for standby database in a Oracle Data Guard environment.

The dbed vmchecksnap command may fail with the following error messages:

```
$ dbed_vmchecksnap -S stand \
-H $ORACLE_HOME -f snp -o setdefaults -t dblxxeon02
SFORA vxsnapadm ERROR V-81-5907 open() /snap_data11r1/FLAS11r1/redo01.log
         failed (No such file or directory).
SFORA vxsnapadm ERROR V-81-5526 Empty or open file
         /snap_data11r1/FLAS11r1/redo01.log failed.
Snapplan snp for stand.
```
#### Workaround

Create empty redo log files by using the touch command so that dbed vmchecksnap can succeed without any errors.

For example:

```
$ touch /snap_data11r1/FLAS11r1/redo01.log
```
- \$ **touch /snap\_data11r1/FLAS11r1/redo02.log**
- \$ **touch /snap\_data11r1/FLAS11r1/redo03.log**

# Veritas Volume Manager known issues

The following are known issues in this release of Veritas Volume Manager (VxVM).

# Required attributes for Veritas Volume Manager (VxVM) devices to avoid boot failures (1411526)

To support iSCSI devices, Veritas Volume Manager (VxVM) does not start non-root devices until runlevel2. The boot process expects all local (non-NFS) mount points in the /etc/fstab file to be present at boot time. To avoid boot failures, all VxVM entries in the /etc/fstab file must have the  $\lambda$  netdev attribute, and must not have the fsck required flag set. These attributes enable VxVM to defer mounting of VxVM devices until after VxVM has started.

# Performing Thin Reclamation on sliced format disk causes data corruption (1834848)

This issue occurs only for the Thin Reclamation feature on a sliced format disk. When reclaiming the thin disks within the disk group, this issue occurs if the thin disks are initialized using sliced format. The vxdisk reclaim command or fsadm -R command option corrupts the data on the file system.

#### Workaround

Avoid performing any reclaim operation on the disk group with thin reclaimation disk on it.

If performing the reclaiom is required, initialize the thin reclaim disk as  $cd\in$ format.

Existing disk groups and file systems will not be affected, because the thin reclamation feature is only supported from Storage Foundation Cluster File System 5.0MP3 release and onwards.

# The path failure due to filer panic in the netapp array may occasionally cause longer path failover time or longer I/O delay (1835139)

The path failure due to filer panic in the netapp array may occasionally cause longer path failover time or the longer I/O delay which varies from 100 seconds to 400 seconds. The long failover time is due to the race between the I/O code path and the path failover code path, which is more likely to happen with heavy I/O load.

#### Workaround

There is no workaround for this issue. The poor path failover time is not avoidable at this time.

# Veritas Volume Manager 5.1 supports only RHEL 5 Update 3

If you are using RHEL 5, support is limited to RHEL 5 Update 3. This is due to different kernel levels between Update 2 and Update 3. The VxVM 5.1 modules load only with the Update 3 kernel.

# Limitation of base minor numbers (130558)

Previous Linux releases, including RHEL 4 U4 and SUSE 9 SP3, did not support minor numbers greater than 255 in an NFS implementation. This limitation was due to a bug in NFS, Red HAT Bugzilla Bug 143897 or SUSE Bugzilla Bug 64552.

Volume devices with large minor number could not be remotely mounted on NFS unless a patch was applied.

In previous versions of VxVM, a work around was implemented, so that the  $v_{\text{xdg}}$ command changed the base minor of the disk group to a small number (such as 100). The volume was allocated with a minor smaller than 255.

In VxVM 5.1, the base minor numbers of shared disk groups and private disk groups are separate ranges. By default, the base minor numbers of shared disk groups cannot be smaller than 33000. Therefore, the  $v \times dq$  command only applies the work around in the case of private disk groups.

The recommended solution is to install the NFS patch for Linux so that minor numbers greater than 255 can be used. If the NFS patch cannot be installed, the workaround is to disable the division between minor numbers for shared disk groups and private disk groups. To disable the division between minor numbers, set the tunable value sharedminorstart=0 in the /etc/default/vxsf file. You can then change the shared minor to a number smaller than 255.

# Manually upgrading rpms from previous releases of Veritas Volume Manager (1590300)

In this release of Veritas Volume Manager, the VRTSvxvm-common and VRTSvxvm-platform rpms were consolidated to the VRTSvxvm rpm.

If you upgrade with the Veritas installer or installation scripts, the rpms are upgraded correctly. This is the recommended method.

If you upgrade any Storage Foundation products with the  $r_{\text{pmm}}$  command, the  $r_{\text{pmm}}$ command does not correctly handle the upgrade because the old packages have different names. The rpm command passes the wrong parameters to the uninstallation scripts. To avoid this problem, use the following version of the  $r_{\text{pm}}$ command to upgrade the rpm:

```
# rpm -U --nopreun --nopostun VRTSvxvm-5.1.OS*.x86_64.rpm
```
Where  $*$  is the platform architecture: rhel5, sles10 or sles11.

### Host panics once the other node reboots in a 2-node cluster (1603405)

While running PowerPath on SLES 10 SP2, the host panics once the second node of a 2-node cluster reboots.

#### Workaround

Upgrade PowerPath to version 5.3.1.00.00-103.sles10sp2.

# vxrestored daemon fails to restore disabled paths (1663167)

The vxrestored daemon fails to restore disabled paths on RHEL 5 with direct attached disks.

#### Workaround

Enable the mpt\_disable\_hotplug\_remove tunable so that path level failover and failback function properly on RHEL 5 machines with direct attached disks.

#### To enable the mpt\_disable\_hotplug\_remove tunable

**1** Edit the  $/$ etc/modprobe.conffile and add the following line to the end of the file:

options mptsas mpt disable hotplug remove=0

2 Rebuild the initrd image:

```
# mkinitrd -f /boot/initrd-`uname -r`.img `uname -r`
```
3 Reboot the system.

# DMP cannot detect the re-enabled OS device status on SLES 11 after restoring the daemon (1718573)

Because the remove on dev loss parameter of the scsi transport fc modile is removed in SLES 11, the OS device files are removed after a device loss with the dev\_loss\_tmo parameter. When the device comes back online, the port names may have changed, in which case DMP cannot recognize the device's status with the restored daemon.

#### Workaround

Set the dev loss tmo parameter to 8000000. This workaround only works with QLogic drivers, as Emulex drivers are not supported on SLES 11.

# System hangs or panics after disabling 3 of 4 arrayside ports (1724260)

The system hangs or panics after you disable 3 of 4 arrayside ports.

#### Workaround

This issue is fixed with a Novell patch for SLES 11 as indicated in Bugzilla ID 524347:

[https://bugzilla.novell.com/show\\_bug.cgi?id=524347](https://bugzilla.novell.com/show_bug.cgi?id=524347)

# DMP cannot detect LUNs on a node that has an Emulex HBA after rebooting the system (1740205)

External LUNs sometimes are not visible to DMP after rebooting if the Emulex HBA driver loads after VxVM starts up.

#### Workaround

Ensure that the host adapter driver is loaded in the initrd image, which allows VxVM to discover the attached storage at boot time.

# SCSI 0x00070000 errors fill the system messages and lead to slow system response (1802485)

SCSI 0x0007 errors fill the system messages and lead to slow system response while working with an HDS AMS500/AMS1000 or HDS USPVM array that has multiple active paths.

### Workaround

While working with an HDS AMS/USPV array, set the queue depth parameter to a value no higher than 8.

# Machine fails to boot after root disk encapsulation on servers with UEFI firmware (1842096)

Certain new servers in the market such as IBM x3650 M2, Dell PowerEdge T610, come with support for the UEFI firmware. UEFI supports booting from legacy MBR type disks with certain restrictions on the disk partitions. One of the restrictions is that each partition must not overlap with other partitions. During root disk encapsulation, it creates an overlapping partition that spans the public region of the root disk. If the check for overlapping partitions is not disabled from the UEFI firmware, then the machine fails to come up following the reboot initiated after running the commands to encapsulate the root disk.

#### **Workaround**

- For the IBM x3650 series servers, the UEFI firmware settings should be set to boot with the "Legacy Only" option.
- For the Dell PowerEdge T610 system, set "Boot Mode" to "BIOS" from the "Boot Settings" menu.

The above workarounds have been tested and are recommended in a single-node environment.

# Boot time is unusually long on RHEL 5 Update 3 with DS4K arrays (1535260)

The boot time is unusually long on RHEL 5 Update 3 when using DS4K arrays.

#### Workaround

On RHEL 5 Update 3, you can reduce the boot time by enabling the RDAC module.

#### To reduce the boot time

- <span id="page-67-0"></span>1 Disconnect all paths connected to the array.
- 2 Run the mkinitrd command on an RHEL5 U3 system to include the scsi dh rdac module:

```
# mkinitrd target_initrd_image kernel_version \
--preload=scsi_dh_rdac
```
For example:

# **mkinitrd /boot/***my\_image* **`uname -r` --preload=scsi\_dh\_rdac**

**3** Redirect your boot loader to use the new initrd image. Replace the initrd with the new initrd image in the GRUB configuration /boot/grub/menu.lst file.

For example, change:

initrd /boot/initrd-2.6.16.img

To:

initrd /boot/*my\_image*

where  $my$  *image* is what you specified in step [2](#page-67-0)

- 4 Connect all paths to the array.
- 5 Reboot the system.

### The requestleave policy is not supported if disk cache objects (DCOs) or dirty region logs (DRLs) are configured (1796617)

When disk cache objects (DCOs) or dirty region logs (DRLs) are configured, the dgfailpolicy should not be set to requestleave. This release 5.1 does not support this scenario because it could resultin data corruption or compromise application availability.

# Error messages display while running the VRTSexplorer tool (1445897)

While running the VRTSexplorer tool on 5.1, the following error messages may display on the console:

VRTSexplorer: Collecting VRAS configuration information. VOL\_KERN\_DUMP ioctl failed: Bad address VOL\_KERN\_DUMP ioctl failed: Bad address VOL\_KERN\_DUMP ioctl failed: Bad address

These messages are harmless and may be ignored.

# VxVM might report false serial split brain under certain scenarios (1834513)

VxVM might detect and report a false serial split brain when all the following conditions are met:

- One or more arrays that provide the shared storage for the cluster are being powered off
- At the same time when the arrays are being powered off, an operation that requires an internal transaction is initiated (such as VxVM configuration commands)

In such a scenario, disk group import will fail with a split brain error and the vxsplitlines output will show 0 or 1 pools.

Workaround:

To recover from this situation, run the following command:

/etc/vx/diag.d/vxprivutil set <device-path> ssbid=<dm id>

The <dm id>, which is also the ssbid, can be retrieved from the config copy by running the following command:

/etc/vx/diag.d/vxprivutil dumpconfig <device-path>

# Root disk encapsulation issue (1603309)

Encapsulation of root disk will fail if it has been assigned a customized name with vxdmpadm(1M) command. If you wish to encapsulate the root disk, make sure that you have not assigned a customized name to its corresponding DMP node.

See  $v$ xdmpadm(1M) and the section "Setting customized names for DMP nodes" on page 173 for details.

# Remove iSCSI dependency in vxvm\_boot (1854642)

In some instances, VxVM is unable to start up at boot time if iSCSI service has not started or is not present on the system.

#### Workaround

Edit the /etc/init.d/vxvm-boot file to remove the iscsi entry against "Required-Start" keyword. Then, reboot the system.

# VxVM starts before OS device scan is done (1635274)

While working with some arrays, VxVM may start before all devices are scanned by the OS. This slow OS device discovery may result in malfunctioning of VM, fencing and VCS due to partial disks seen by VxVM.

#### Workaround

After the fabric discovery is finished, issue the vxdisk scandisks command to bring newly discovered devices into the VxVM configuration.

# A physical LUN with large number of cylinders cannot be used as a CDS disk (1846165)

Aphysical LUN that has number of cylinders greater than 65536 can lead to small data corruption if used as a CDS disk. CDS disk uses a label such that the number of cylinders gets truncated. Backup labels are written to truncated offsets which leads to a single sector corruption in several places.

#### Workaround

Use sliced disks for any LUN exhibiting above behavior.

<http://entsupport.symantec.com/docs/336650>

# Dynamic Lun Expansion of a sliced disk can fail to resize (1850166)

Dynamic Lun Expansion of a sliced disk can fail to resize. This issue occurs because cylinder size is not kept constant for the resize. This issue occurs only with sliced disks

#### **Workaround**

Use CDS disks.

# After installing Volume Manager, you may be prompted to reinstall it (1704161)

If you remove pre-5.1 Volume Manager packages and then install 5.1 Volume Manager without using the product installer, the following message is displayed:

The Volume Manager appears to be installed already. You should use vxdiskadm to add more disks to the system. Installation with vxinstall will attempt to reinstall the Volume Manager from the beginning. Depending upon how your system is currently configured, a reinstallation may fail and could leave your system unusable.

Are you sure you want to reinstall  $[y,n,q,?]$  (default: n)

#### Workaround

When you are prompted to reinstall, enter **y**.

Note: This message is not displayed if you install Volume Manager with the product installer.

### To display localized characters on the VEA interface, you need to change your language preferences (1666997)

If you change the locale in your operating system, the Veritas Enterprise Administrator (VEA) interface displays messages half in the new language and half in the previous language.

#### Workaround

To correct this issue, change the language on your VEA Preferences screen.

### The vxsvc process may take more than 90% of the CPU for all the nodes (1822841)

The vxsvc process may take more than 90% of CPU resources for the nodes. During this time, are is little CPU available for I/O, Volume Manager, VCS, or the Veritas File System.

#### Workaround

To correct this issue, set POLLSPEED to NEVER.

# Veritas File System known issues

The following are known issues in this release of Veritas Storage Foundation.

## VxFS module loading fails when freevxfs module is loaded (1736305)

The following module loading error can occur during RPM installation if the freevxfs module is loaded:

```
Error in loading module "vxfs". See documentation.
```
ERROR: No appropriate VxFS drivers found that can be loaded. See VxFS documentation for the list of supported platforms.

#### Workaround

There is no workaround for this issue. You can ignore the error message since the message does not affect the functionality of the dbed vmchecksnap command.

# A mount can become busy after being used for NFS advisory locking

If you export a VxFS file system using NFS and you perform file locking from the NFS client, the file system can become unable to be unmounted. In this case, the umount command fails with the EBUSY error.

#### **Workaround**

To avoid the issue, remount the  $/\text{dev/shm}$  file system with sufficient available space.

#### To resolve this known issue

- 1 Shut down the database.
- **2** Unmount the  $/\text{dev}/\text{shm}$  file system:
	- # **umount /dev/shm**
- **3** Mount the  $/$  dev $/$ shm file system with the following options:

```
# mount -t tmpfs shmfs -o size=4096m /dev/shm
```
4 Start the database.
### Possible write performance degradation with VxFS local mounts

Some applications that allocate large files without explicit preallocation may exhibit reduced performance with the VxFS 5.1 release compared to the VxFS 5.0 MP3 release due to a change in the default setting for the tunable max seqio extent size. One such application is DB2. Hosting DB2 data on a single file system extent maximizes the potential for sequential pre-fetch processing. When DB2 detects an application performing sequential reads against database data, DB2 begins to read ahead and pre-stage data in cache using efficient sequential physical I/Os. If a file contains many extents, then pre-fetch processing is continually interrupted, nullifying the benefits. A larger max seqio extent size value reduces the number of extents for DB2 data when adding a data file into a tablespace without explicit preallocation.

The max seqio extent size tunable controls the amount of space that VxFS automatically preallocates to files that are allocated by sequential writes. Prior to the 5.0 MP3 release, the default setting for this tunable was 2048 file system blocks. In the 5.0 MP3 release, the default was changed to the number of file system blocks equaling 1 GB. In the 5.1 release, the default value was restored to the original 2048 blocks.

The default value of max seqio extent size was increased in 5.0 MP3 to increase the chance that VxFS will allocate the space for large files contiguously, which tends to reduce fragmentation and increase application performance. There are two separate benefits to having a larger max seqio extent size value:

- Initial allocation of the file is faster, since VxFS can allocate the file in larger chunks, which is more efficient.
- Later application access to the file is also faster, since accessing less fragmented files is also more efficient.

In the 5.1 release, the default value was changed back to its earlier setting because the larger 5.0 MP3 value can lead to applications experiencing "no space left on device" (ENOSPC) errors if the file system is close to being full and all remaining space is preallocated to files. VxFS attempts to reclaim any unused preallocated space if the space is needed to satisfy other allocation requests, but the current implementation can fail to reclaim such space in some situations.

If your workload has lower performance with theVxFS 5.1 release and you believe that the above change could be the reason, you can use the  $v$ xtunefs command to increase this tunable to see if performance improves.

#### To restore the benefits of the higher tunable value

1 Increase the tunable back to the 5.0 MP3 value, which is 1 GB divided by the file system block size.

Increasing this tunable also increases the chance that an application may get a spurious ENOSPC error as described above, so change this tunable only for file systems that have plenty of free space.

- 2 Shut down any application that are accessing any large files that were created using the smaller tunable setting.
- 3 Copy those large files to new files, which will be allocated using the higher tunable setting.
- 4 Rename the new files back to the original names.
- 5 Restart any applications were shut down earlier.

# No longer supported

This section describes Storage Foundation Cluster File System features that are not supported in this release.

The following features are not supported in this release of Storage Foundation Cluster File System products:

- The seconly feature in SFCFS
- Storage Expert
- The use of the vxvoladm command line utility
- Intelligent Storage Provisioning (ISP)

## VVR will use TCP as default protocol from next release

In Storage Foundation Cluster File System 5.1 and previous releases, VVR uses UDP as the default transport protocol for communicating between the primary and secondary. In future releases, the default protocol will be switched to TCP. Users will have the option to manually switch back to UDP.

# Documentation

Product guides are available on the software disc in PDF format. Symantec's Veritas Storage Foundation Cluster File System documentation is also available on the Symantec website.

Symantec's Veritas Storage Foundation Cluster File System 5.1 documentation set is available at the following URL:

[http://www.symantec.com/business/support/overview.jsp?pid=15107](http://www.symantec.com/business/support/index.jsp)

## Relevant component product release notes

Read the relevant component product release notes before installing any version of Veritas Storage Foundation.

The following documents are relevant component product release notes:

- *Veritas Cluster Server Release Notes* (vcs\_notes.pdf)
- *Veritas Storage Foundation Cluster File System for Oracle RAC Release Notes* (sfrac\_notes.pdf)
- *Veritas Storage Foundation Release Notes* (sf\_notes.pdf)

The following document is the relevant component product release notes:

■ *Veritas Cluster Server Release Notes* (vcs\_notes.pdf)

# Storage Foundation guides

The following manuals, along with the online help, comprise the Veritas Storage Foundation documentation set:

<span id="page-74-0"></span>[Table](#page-74-0) 1-10 describes the guides in the Veritas Storage Foundation documentation set.

| <b>Guide Title</b>                                                                             | <b>Filename</b>       |
|------------------------------------------------------------------------------------------------|-----------------------|
| Veritas Storage Foundation and High Availability Getting<br><b>Started Guide</b>               | getting started.pdf   |
| Veritas Storage Foundation read me first                                                       | readme first.txt      |
| Veritas Storage Foundation Release Notes                                                       | sf notes.pdf          |
| Veritas Storage Foundation Installation Guide                                                  | sf install.pdf        |
| Veritas Storage Foundation: Storage and Availability<br><b>Management for Oracle Databases</b> | sf adv ora.pdf        |
| Veritas Storage Foundation Advanced Features<br>Administrator's Guide                          | sf advanced admin.pdf |
| Veritas File System Administrator's Guide                                                      | vxfs admin.pdf        |

Table 1-10 Guides in Veritas Storage Foundation documentation set

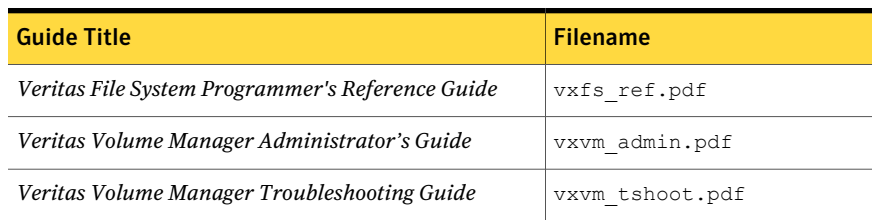

#### Table 1-10 Guides in Veritas Storage Foundation documentation set*(continued)*

### Veritas Storage Foundation Cluster File System documentation

The following Veritas Storage Foundation Cluster File System documentation is available with all Veritas Storage Foundation HA product suites:

<span id="page-75-0"></span>[Table](#page-75-0) 1-11 describes the Veritas Storage Foundation Cluster File System (CFS) documentation set.

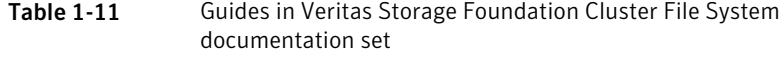

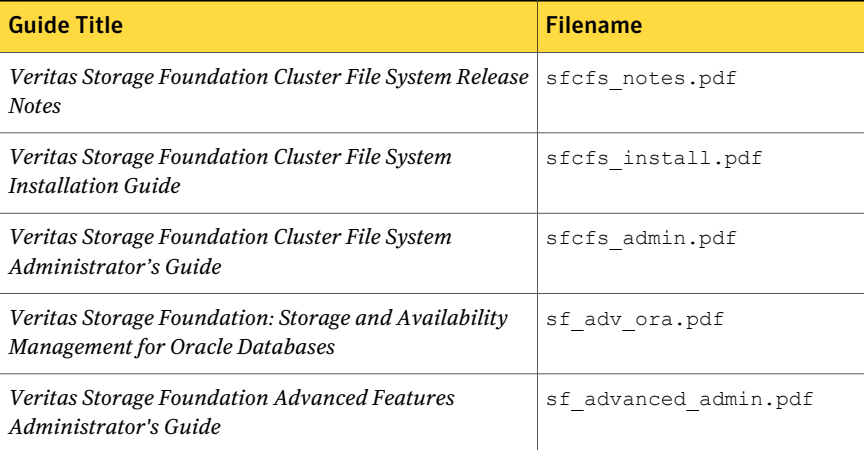

### Veritas Storage Foundation Cluster File System for Oracle RAC documentation

The following Veritas Storage Foundation Cluster File System for Oracle RAC documentation is available with all Veritas Storage Foundation HA product suites:

[Table](#page-76-0) 1-12 describes the Veritas Storage Foundation Cluster File System for Oracle RAC (SFCFS RAC) documentation set.

<span id="page-76-0"></span>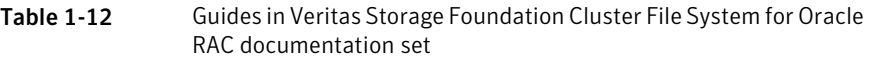

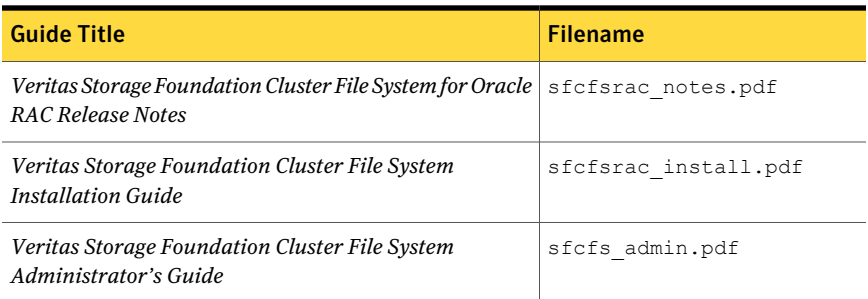

### Veritas Cluster Server documentation

The following Veritas Cluster Server documentation is available with all Veritas Storage Foundation HA product suites:

<span id="page-76-1"></span>[Table](#page-76-1) 1-13 describes the Veritas Cluster Server documentation set.

Table 1-13 Guides in Veritas Cluster Server documentation set

| <b>Guide Title</b>                                                                        | <b>Filename</b>        |
|-------------------------------------------------------------------------------------------|------------------------|
| Veritas Cluster Server Release Notes                                                      | vcs notes.pdf          |
| Veritas Cluster Server Installation Guide                                                 | vcs install.pdf        |
| Veritas Cluster Server Agent Developer's Guide                                            | vcs agent dev.pdf      |
| Veritas Cluster Server Bundled Agents Reference Guide                                     | vcs bundled agents.pdf |
| Veritas Cluster Server Agents for Veritas Volume<br><b>Replicator Configuration Guide</b> | vcs vvr agent.pdf      |
| VCS Enterprise Agent for Oracle Installation and<br><b>Configuration Guide</b>            | vcs oracle install.pdf |
| VCS Enterprise Agent for DB2 Installation and<br><b>Configuration Guide</b>               | vcs db2 install.pdf    |
| VCS Enterprise Agent for Sybase Installation and<br><b>Configuration Guide</b>            | vcs sybase install.pdf |

## Veritas Volume Replicator documentation

The following Veritas Volume Replicator documentation is available with the Veritas Volume Replicator option:

#### [Table](#page-77-0) 1-14 describes the Veritas Volume Replicator documentation set.

| <b>Guide Title</b>                                                     | <b>Filename</b>       |
|------------------------------------------------------------------------|-----------------------|
| Veritas Volume Replicator Administrator's Guide                        | vvr admin.pdf         |
| Veritas Volume Replicator Planning and Tuning Guide   vvr planning.pdf |                       |
| Veritas Volume Replicator Advisor User's Guide                         | vvr advisor users.pdf |

<span id="page-77-0"></span>Table 1-14 Guides in Veritas Volume Replicator documentation set

# Manual Pages

The Veritas online manual pages are installed in the /opt/VRTS/man directory. This directory can be added to the MANPATH environment variable.

If the MANPATH environment variable does not include /opt/VRTS/man, you can view the desired manual page by entering the following command:

# **man -M /opt/VRTS/man** *manual\_page\_name*